# uc3m | Universidad Carlos III de Madrid

University Degree in Computer Science and Engineering 2017/2018

*Bachelor Thesis*

"Use of IBM Watson technology for cognitive analysis"

Jerónimo Javier Salcedo Marangón

**Tutor** José Antonio Iglesias Martínez

Leganés, September 2018

# **CONTENTS**

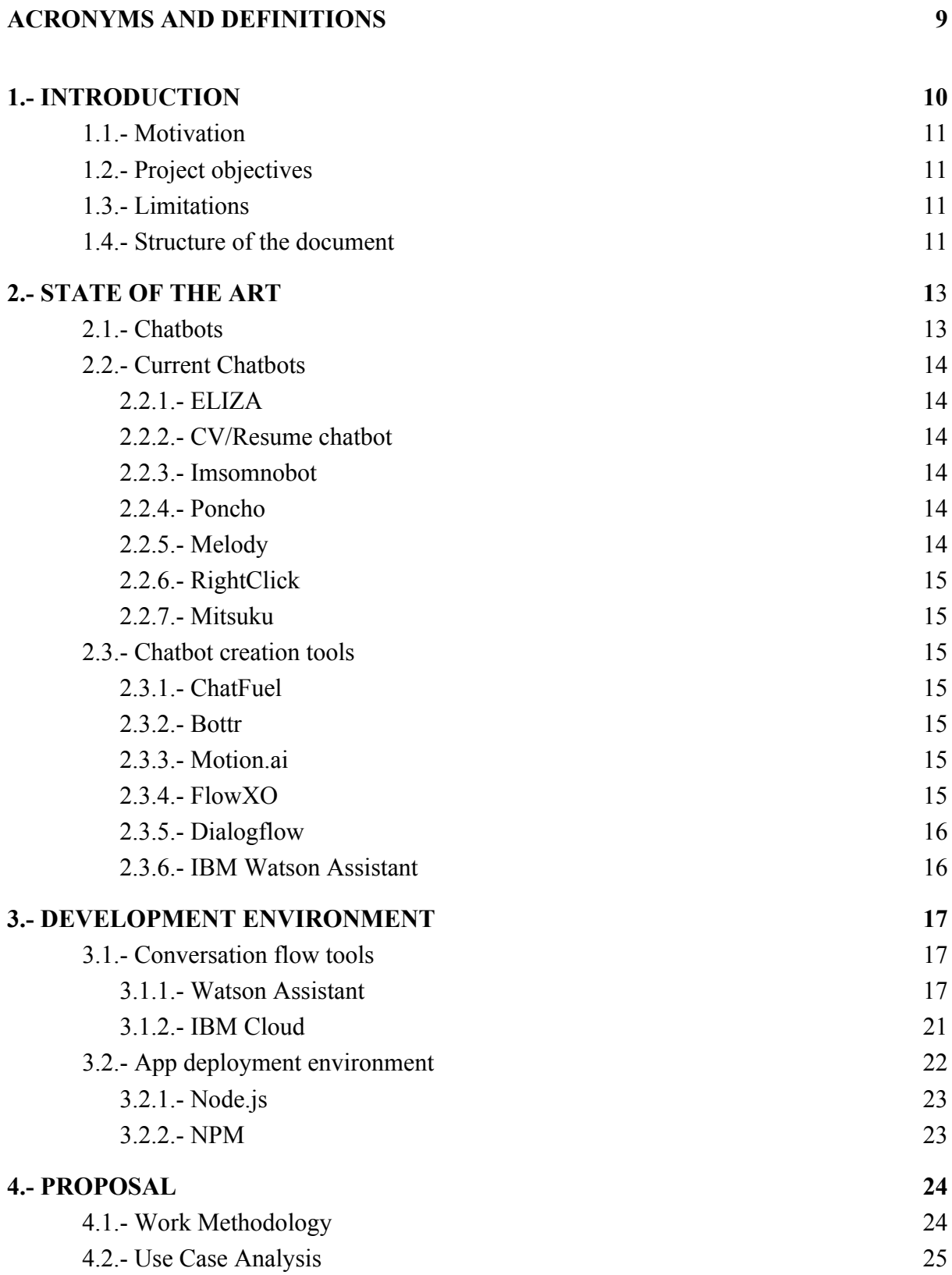

**UC3m** Universidad Carlos III de Madrid Jerónimo Salcedo Marangón

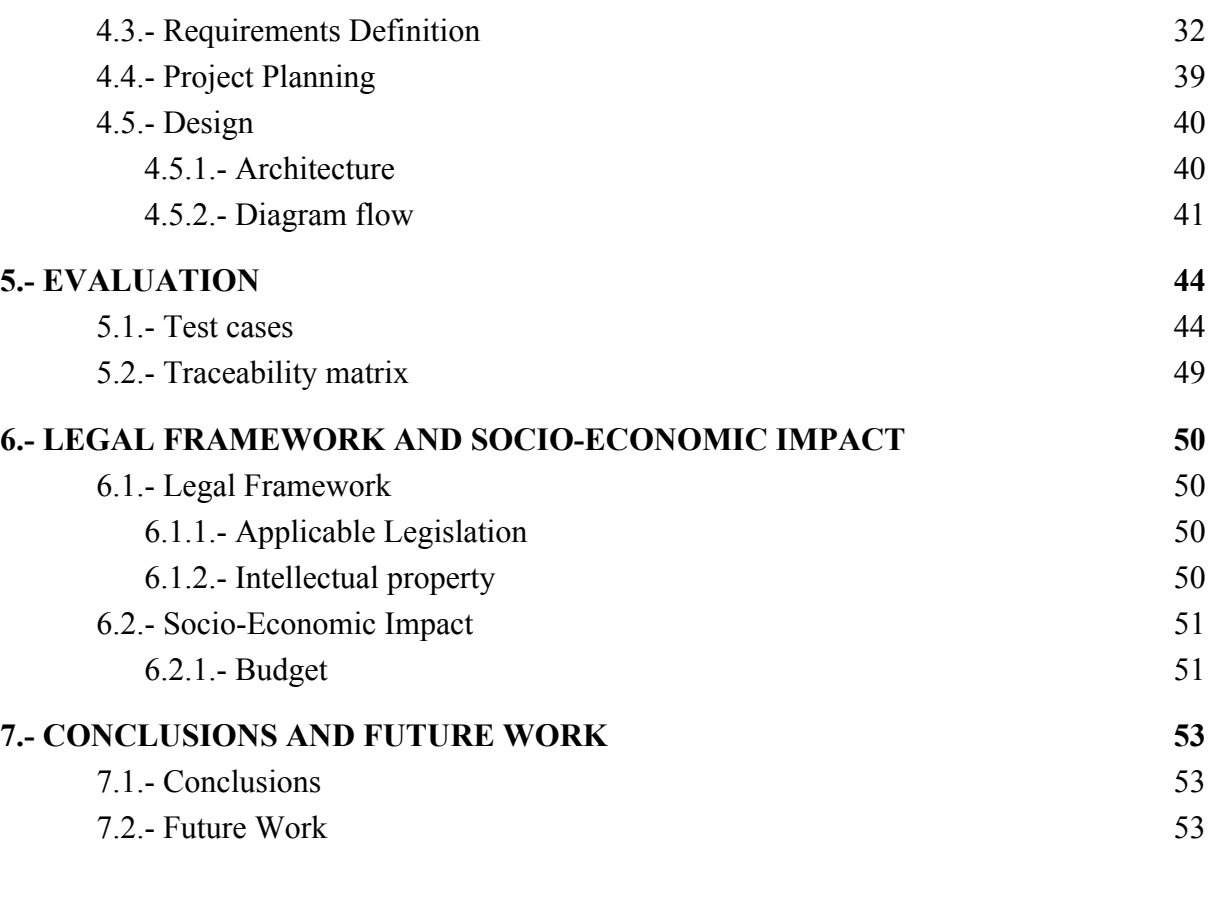

# **A USER MANUAL 55**

# **LIST OF TABLES**

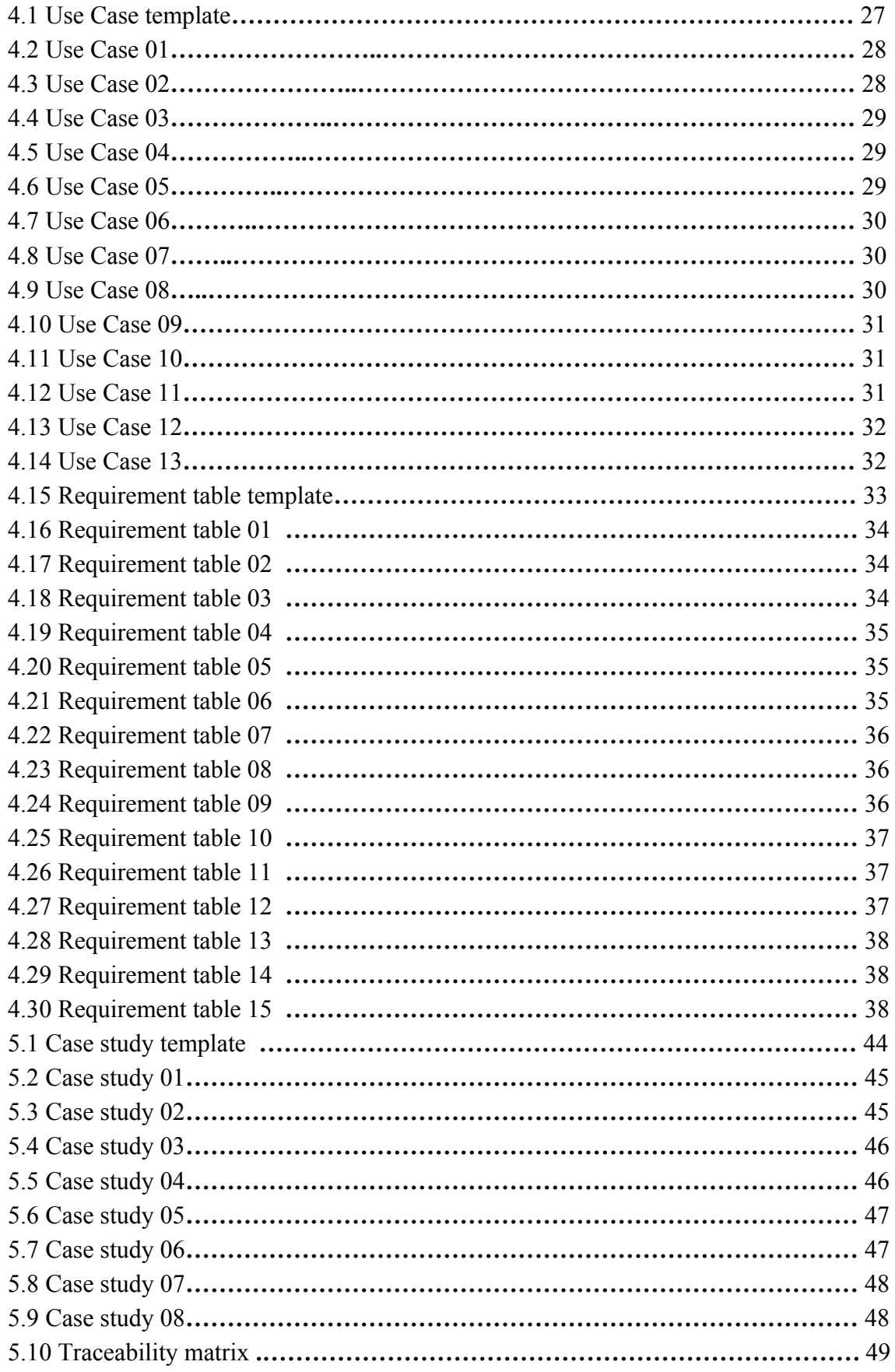

# **UC3m** Universidad Carlos III de Madrid Jerónimo Salcedo Marangón

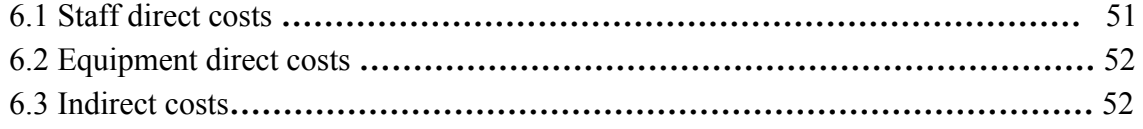

# **LIST OF FIGURES**

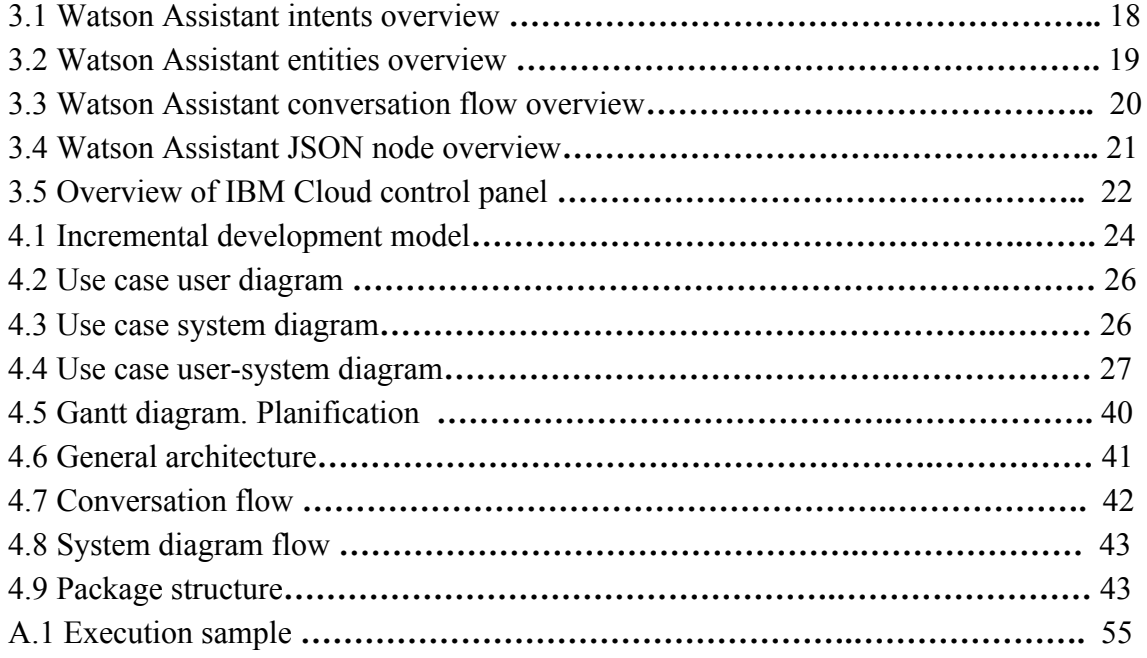

#### **AKNOWLEDGEMENTS**

First of all I would like to thank my family for supporting me all of these university years, with special mention to my sisters. Also I would like to thank all those colleagues and friends I've made over the years in the university that were always there when I needed them. I would like to thank all those teachers that teach their subjects with passion and try to make their classes as appealing and comfortable as possible, making a better and easier learning experience for us students. Lastly I would like to thank my tutor José Antonio Iglesias for helping and guiding me through this project as well as answering all my doubts even when he was on vacations.

# **ABSTRACT**

This document presents the design, development and evaluation of a chatbot using IBM Watson services.

The purpose of this bot is to create an assistant that uses several services to aid the user whenever the user needs help creating a CV. This bot will be a prototype due to the costs of the services, and the functionalities will be limited by the service type. However, how this chatbot has been designed and created is a very relevant task.

The main idea is to create a chatbot that helps the user with little experience create a CV/Resume with somewhat a human-like (as much as possible) guidance through all the process that makes it easier for a user that has never made a CV to create their first one. It may also help other users that might want guidance or might be missing something from their CV.

This project has been developed with IBM Watson services, as well as nodejs and npm. HTML and javascript languages have been used to handle the chatbot interface and connections between services.

# **ACRONYMS AND DEFINITIONS**

#### **ACRONYMS**

- NLP: Natural Language Processing
- NLU: Natural Language Understanding
- AI: Artificial Intelligence
- AIML: Artificial Intelligence Mark-up Language
- NPM: Node Package Manager
- GDPR: General Data Protection Regulation

#### **TERMINOLOGY DEFINITION**

- Utterance: something the user says.
- Intent: this is the meaning or objective of the user within a given message input.

- Entity: relevant class of object for the user's purpose. It may be a person, company, number, pattern, date...

- Context variable: a variable that Watson Assistant uses to analyze the context of the conversation.

- Dialog: it is the sum of all nodes that create the conversation flow, defining the conversation the chatbot might have.

# **CHAPTER 1**

#### <span id="page-10-0"></span>**1.- INTRODUCTION**

This chapter is an introduction to the project, where the objectives and the motivation behind the project is stated.

#### <span id="page-10-1"></span>**1.1.- Motivation**

Since some time now, the demand for chatbots has been growing, and at the same time, the technologies that chatbots use, or that can be used along with chatbots have been improving as well, such as AI (Artificial Intelligence) and NLP (Natural Language Processing) This, combined with its ease of use and the guidance that they provide, makes chatbots a very appealing option for many companies when it comes to customer service. There are a lot of use cases for which chatbots can be used and they can be combined with several services to achieve different objectives.

Also, many people finishing their career need to make their first CV and some are clueless on where to start. An application to help them out with that task sounds good.

Considering this and the accessibility to IBM Watson dedicated services that revolve around chatbots, the creation of a prototype chatbot to help people create their first CV seems like a good idea.

#### <span id="page-10-2"></span>**1.2.- Project objectives**

The main objective of this bot is to be able to guide a user when creating a CV. This tool is aimed at those users who have never created a CV before, although it can be useful to other users that have already created a CV before but want tips or need help with a particular area of it.

There may be problems like knowing which CV template to follow or how to distribute information introduced into the CV. Other difficulties may arise, such as the connections between services and how they interact with each other.

In order to achieve this objective, several smaller objectives will be followed:

- Creation of the conversational flow for the chatbot
- Creation of an interface for the chatbot
- Establish connection between the app and the chatbot service

- Creation of a structure that sends information from the system to the Watson Assistant service and receives it, then processes it and gives an answer to the user.

Once all these steps have been completed the final objective may be achieved by adding all the previous steps into one.

#### <span id="page-11-0"></span>**1.3.- Limitations**

This project is limited by the IBM services packs available and will not be as functional as it could be with a premium version of said services. Considering this, the project could be thought of as a prototype of a chatbot to help the user create the first CV and serve as guidance on how to start looking for places to work in and where to send this first CV.

#### <span id="page-11-1"></span>**1.4.- Structure of the document**

The structure of the document has six chapters and 3 appendices with the following purpose:

1. Introduction: This chapter will explain the motivation for this project, as well as the objective that wants to fulfil.

2. State of the art: This chapter explains what the current situation around chatbots is, and lists some chatbots and tools.

3. Development environment: This chapter contains information about the environment in which the project was developed as well as a brief explanation of the tools used.

4. Proposal: This chapter defines the use cases and requirements as well as exposing the design behind the project.

5. Evaluation: This chapter will show what has been done to evaluate the project to check it is working correctly.

6. Legal framework and Socio-economic impact: This chapter explains the legal restraints that may be applied to the project as well as which might be the socio-economic impact of itself. It also contains the budget for the project.

7. Conclusions and future work: This final chapter reflects the conclusions withdrawn from the development of the project and future work that may arise after finishing the project.

● User manual: This appendix explains how to run the bot and any installations or configurations needed for it.

# **CHAPTER 2**

#### <span id="page-13-0"></span>**2.- STATE OF THE ART**

This chapter lays out the current state of chatbots, some of their many uses and what needs or should be improved. It also lists some of the many chatbots that are available and some tools to create chatbots.

#### <span id="page-13-1"></span>**2.1.- Chatbots**

A chatbot is a tool used for an specific purpose within a set context. Normally, it is easy to build and does not take much time (depends on the objective of the chatbot and the complexity wanted for it). Even though they might seem similar to personal assistants, they are quite different, since personal assistants are not bound to a specific area or context and can handle many of the tasks the user needs, such as making appointments, telling the user what weather will be like for any day or calling someone, and takes a long time to build. Unlike personal assistants, a chatbot can only handle tasks within a given context.

Chatbots are currently used for specific tasks within a context range, such as selling a product, answering questions related to something specific, helping a customer with a task or just having a normal conversation (but nothing too complex). As chatbots have different objectives, they also have different focuses on how they want to perform, for example, chatbots made for selling products focus on trying to give information that the customer finds appealing and easy to understand and use, while chatbots that are made for chatting focus on being as human as possible to keep the conversation going.

The current problem with chatbots is for the chatbot to be able to correctly understand what the user intent is given a set context, and being able to reply back to the user in a rather human way with the correct information. This means, that the chatbot relies on natural language understanding techniques to be able to work properly, and will perform better as those techniques improve. Also, many of the chatbots have predefined conversations in which if the user steps slightly out of context or uses any expresion, the chatbot will not be able to work properly as it has a set question-answer path. A possible answer to this could be implementing better NLU and NLP, as well as a parser, for example, to separate sentences and be able to analyze the parts of it to be able to understand the context correctly. Also other AI techniques can be used to give the bot a wider variety of answers depending on the context or if the user steps out of context, in order to keep the flow of the conversation stable. Some chatbots have some of these features, but there is much more to be achieved.

#### <span id="page-14-0"></span>**2.2.- Current Chatbots**

This section will list some of the current chatbots available and what they are used for:

#### <span id="page-14-1"></span>**2.2.1.- ELIZA**

ELIZA is considered the first chatbot. Created by Joseph Weizenbaum in 1966, ELIZA was meant to be a parody of the questions rogerian psychotherapists make. At first it managed to fool people into thinking it was a human person they were talking to, but as the conversation went on, it started turning incoherent. Weizenbaum made the bot so that it recognized keywords and asked about them, understanding its context and trying to create an adequate answer to what the user said. This would be the base for other chatbots. [1]

#### <span id="page-14-2"></span>**2.2.2.- CV/Resume chatbot**

This bot has a similar idea to the project one, but works the opposite way. Instead of creating a CV you create a chatbot. As there are many of this bot (one for each CV), this bot is not a concrete bot with a name, but the idea of turning your CV/resume into a chatbot that has all the information concerning your CV/resume and talks about it with the user. There are several tools that can be found online that are available for this purpose and also have some guidance through the process.

#### <span id="page-14-3"></span>**2.2.3.- Imsomnobot**

Imsomnobot is a chatbot designed for people that have sleeping problems and are up at late hours. It helps them get distracted and its solely function is to chat with the user. [2]

#### <span id="page-14-4"></span>**2.2.4.- Poncho**

Poncho was a chatbot for weather forecast. It would show the weather anytime, anywhere and it also had weather related jokes. Now it has been transformed into a beverage selling bot, but can still be talked to at Facebook Messenger before it gets shut down. [3]

#### <span id="page-14-5"></span>**2.2.5.- Melody**

Melody is a chatbot inside of "Baidu Doctor" application. It is a chatbot which's objective is to gather information from patients' symptoms to make it easier for the patient to get medical help, or to have extra information from the patient for the doctors to make a more accurate treatment. [4]

#### <span id="page-15-0"></span>**2.2.6.- RightClick**

RightClick.io is a chatbot that uses AI to help the user build a fully functional website from zero. It gives the user templates and a lot of facilities for the website. When trying to change topics or if you try to leave the context it was created for, it tries to lead you back on track, instead of answering "I do not understand you." like many other bots do. [5]

#### <span id="page-15-1"></span>**2.2.7.- Mitsuku**

Mitsuku is a chatbot created by Steve Worswick in 2005. Created with AIML\* technology, this chatbot is a three-time Loebner Prize winner and is claimed to be the most human-like chatbot there is right now. Its aim is to appear as human as possible. It is based on Alice, a natural language processing chatbot, and uses its libraries as a base. [6]

#### <span id="page-15-2"></span>**2.3.- Chatbot creation tools**

This section will show some of the tools used to create chatbots:

#### <span id="page-15-3"></span>**2.3.1.- ChatFuel**

ChatFuel is a service created with the objective of making easier the task of building bots in 2015. With a start on telegram, this service eventually moved to Facebook Messenger, and currently focuses on chatbot creation for said messenger.

#### <span id="page-15-4"></span>**2.3.2.- Bottr**

Bottr is a framework for chatbot creation. It is built on top of node.js and is normally deployed using Heroku cloud platform. It is also focused on chatbot creation for Facebook Messenger.

#### <span id="page-15-5"></span>**2.3.3.- Motion.ai**

Motion AI is a company from Chicago that created a bot-builder app that guides you through all the steps of building the chatbot. It also can be deployed to several platforms. It is said to be characterized by its bot "modules" which hold the logic to several bot features.

#### <span id="page-16-0"></span>**2.3.4.- FlowXO**

FlowXO is a platform for chatbot creation and hosting. These chatbots are meant for messaging apps, and gather information from different sources such as users, google sheets or trello, to create and improve answers from the chatbot.

#### <span id="page-16-1"></span>**2.3.5.- Dialogflow**

Dialog flow is a platform for conversation-flow building created by Speaktoit, which was bought in 2016 by Google. It is powered by Google's machine learning and runs in Google's cloud environment. It is able to be deployed on any platform and many smart devices.

#### <span id="page-16-2"></span>**2.3.6.- IBM Watson Assistant**

Watson Assistant is the tool that will be used for this project. It is integrated in the cloud services provided by IBM. It uses Watson AI and NLU to build the conversation and understand intents and entities. It also has a GUI for the user to ease the process of creating the conversation flow, intents and entities.

# **CHAPTER 3**

#### <span id="page-17-0"></span>**3.- DEVELOPMENT ENVIRONMENT**

This chapter shows a general view of the tools used to develop the project and how they work.

#### <span id="page-17-1"></span>**3.1.- Conversation flow tools**

The conversation flow is the core of the chatbot that handles all answers provided by the bot. It uses Watson AI and NLU to understand users intents and entities, as well as storing context variables that help with the flow of the conversation.

#### <span id="page-17-2"></span>**3.1.1.- Watson Assistant**

Watson Assistant is a service provided by IBM that is within IBM Cloud and is accessible to anyone with an IBM ID. Although the code behind all the functionalities it has is private, the tool gives the ability to modify parts of the code from the chatbot and the conversation flow to personalize it and mold it to fit whatever objective it needs to fulfil. It also has a GUI to make it easier for users to create conversation flows without the need of knowing how to write code. Even though creating a simple bot is rather intuitive, and some may say easy, as more functionalities want to be added to the bot the complexity and difficulty starts to grow bigger, but the rate at which it grows is reduced by its simple GUI and the guidance it provides. This GUI can only be used for creating the conversation flow and testing it. If the bot needs to be implemented inside an app it needs new code to hold it and its functionalities. As of now it is still being developed and new functionalities are added periodically. It has 3 packages from which to select: lite(free), standard and premium. Each one has its limitations, but the premium one has extra functionalities (like clearing ambiguity) and can be personalized to fit the customer's needs. Overall it is an easy and intuitive tool to use that eases the process of creating a chatbot.

uc3m | Universidad Carlos III de Madrid

# **Jerónimo Salcedo Marangón**

|                              | <b>IBM Watson Assistant</b>                                                | Preferencias para cookies            |                               |                    |                     |  |  |  |
|------------------------------|----------------------------------------------------------------------------|--------------------------------------|-------------------------------|--------------------|---------------------|--|--|--|
| Workspaces / TestBot / Build |                                                                            |                                      |                               |                    |                     |  |  |  |
| <b>Intents</b>               | Entities<br>Dialog                                                         | Content Catalog                      |                               |                    |                     |  |  |  |
|                              | <b>Add intent</b><br>$\overline{\mathcal{F}}$<br>$\Delta E_{\rm s}$<br>TIT |                                      |                               |                    | Show only conflicts |  |  |  |
|                              | Intent (31) $\blacktriangledown$                                           | <b>Description</b>                   | Modified $\blacktriangledown$ | <b>In Conflict</b> | <b>Examples</b>     |  |  |  |
|                              | #Bot_Control_Approve_Response                                              | Acknowledge that the response s      | 12 days ago                   |                    | 22                  |  |  |  |
|                              | #Bot_Control_Change_Subject                                                | Change to a different topic.         | 12 days ago                   |                    | 12                  |  |  |  |
|                              | #Bot_Control_Clarification                                                 | Repeat or clarify last statement.    | 12 days ago                   |                    | 17                  |  |  |  |
|                              | #Bot Control Confirm Presence                                              | Ask the bot to indicate that it is a | 12 days ago                   |                    | 16                  |  |  |  |
|                              | #Bot_Control_Ignore_Undo                                                   | Ask the bot to take one step back.   | 12 days ago                   |                    | 14                  |  |  |  |
|                              | #Bot_Control_Reject_Response                                               | Indicate the bot's response does     | 12 days ago                   |                    | 21                  |  |  |  |
|                              | #Bot_Control_Standby                                                       | Indicate a delay in providing inpu   | 12 days ago                   |                    | 20                  |  |  |  |
|                              | #Bot_Control_Start_Over                                                    | Restart bot or current flow.         | 12 days ago                   |                    | 20                  |  |  |  |
|                              | #Bot_Control_Unsure                                                        | Indicate no definite answer to a q   | 12 days ago                   |                    | 12                  |  |  |  |
|                              | #Customer_Care_Appointments                                                | Schedule or manage an in-store a     | 12 days ago                   |                    | 20                  |  |  |  |
|                              | #Customer_Care_Authorized_User                                             | Change who has access to an acc      | 12 days ago                   |                    | 20                  |  |  |  |
|                              | #Customer_Care_Cancel_Account                                              | Cancel or close an account.          | 12 days ago                   |                    | 20                  |  |  |  |
|                              | #Customer_Care_Contact_Us                                                  | Find basic contact information.      | 12 days ago                   |                    | 20                  |  |  |  |
|                              | #Customer_Care_Employment_Inq                                              | Find job opportunities.              | 12 days ago                   |                    | 20                  |  |  |  |
|                              | #Customer_Care_Loyalty_Status                                              | Inquire about customer loyalty pr    | 12 days ago                   |                    | 20                  |  |  |  |
|                              | #Customer_Care_Notification_Prefe                                          | Manage user's notifications.         | 12 days ago                   |                    | 20                  |  |  |  |
|                              |                                                                            |                                      |                               |                    |                     |  |  |  |

**Figure** 3.1: Watson Assistant Intents overview.

Figure 3.1 displays an overview of the intent panel of the tool. In this section the input from the user that can be understood by the bot is listed with severals examples for training.

**UC3m** Universidad Carlos III de Madrid Jerónimo Salcedo Marangón

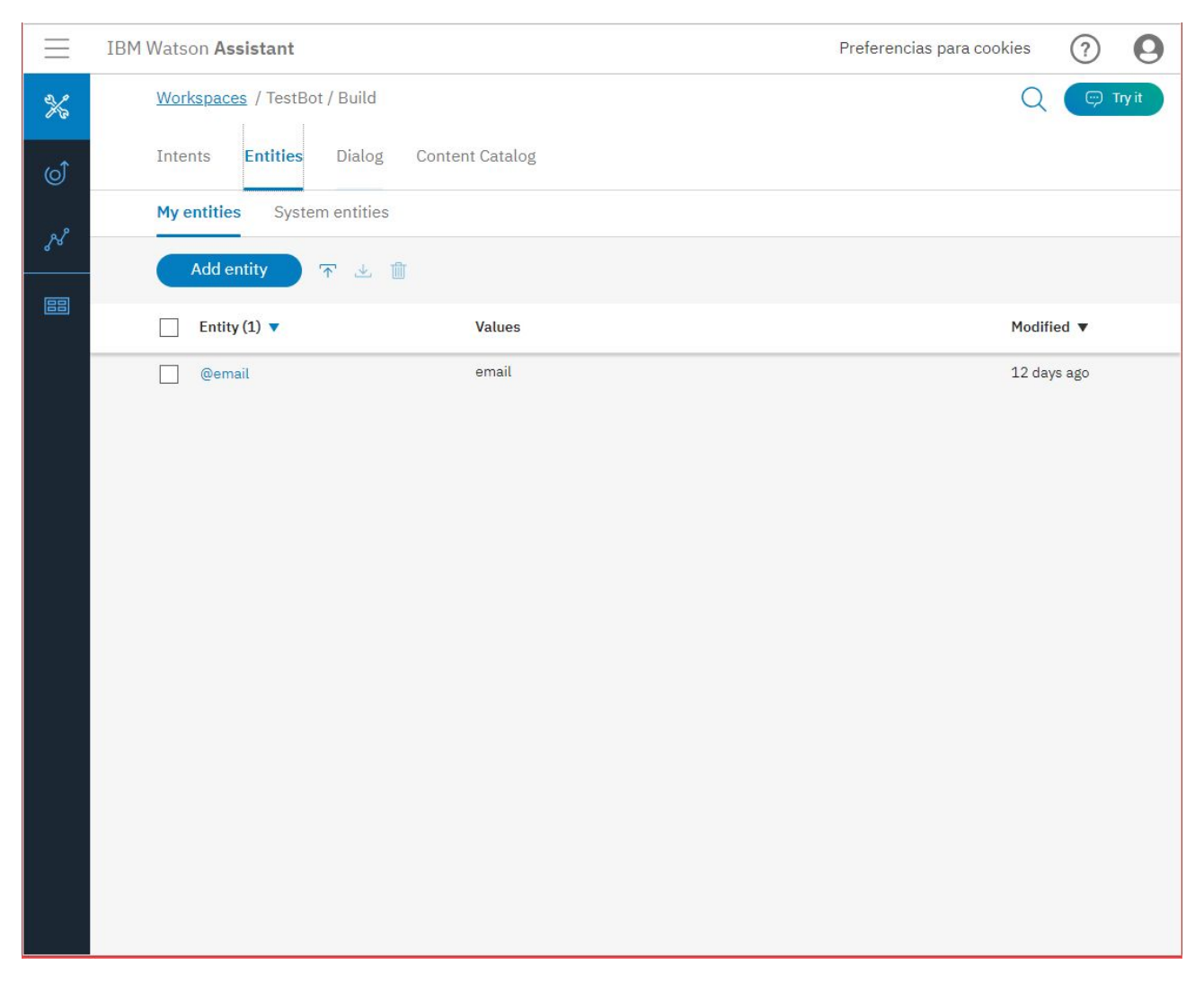

Figure 3.2: Watson Assistant entities overview.

In figure 3.2 an overview of the entity panel can be seen. Here entities the bot can recognize are stated. The tool brings basic entities that can be included such as numbers, dates or names.

uc3m | Universidad Carlos III de Madrid

**Jerónimo Salcedo Marangón**

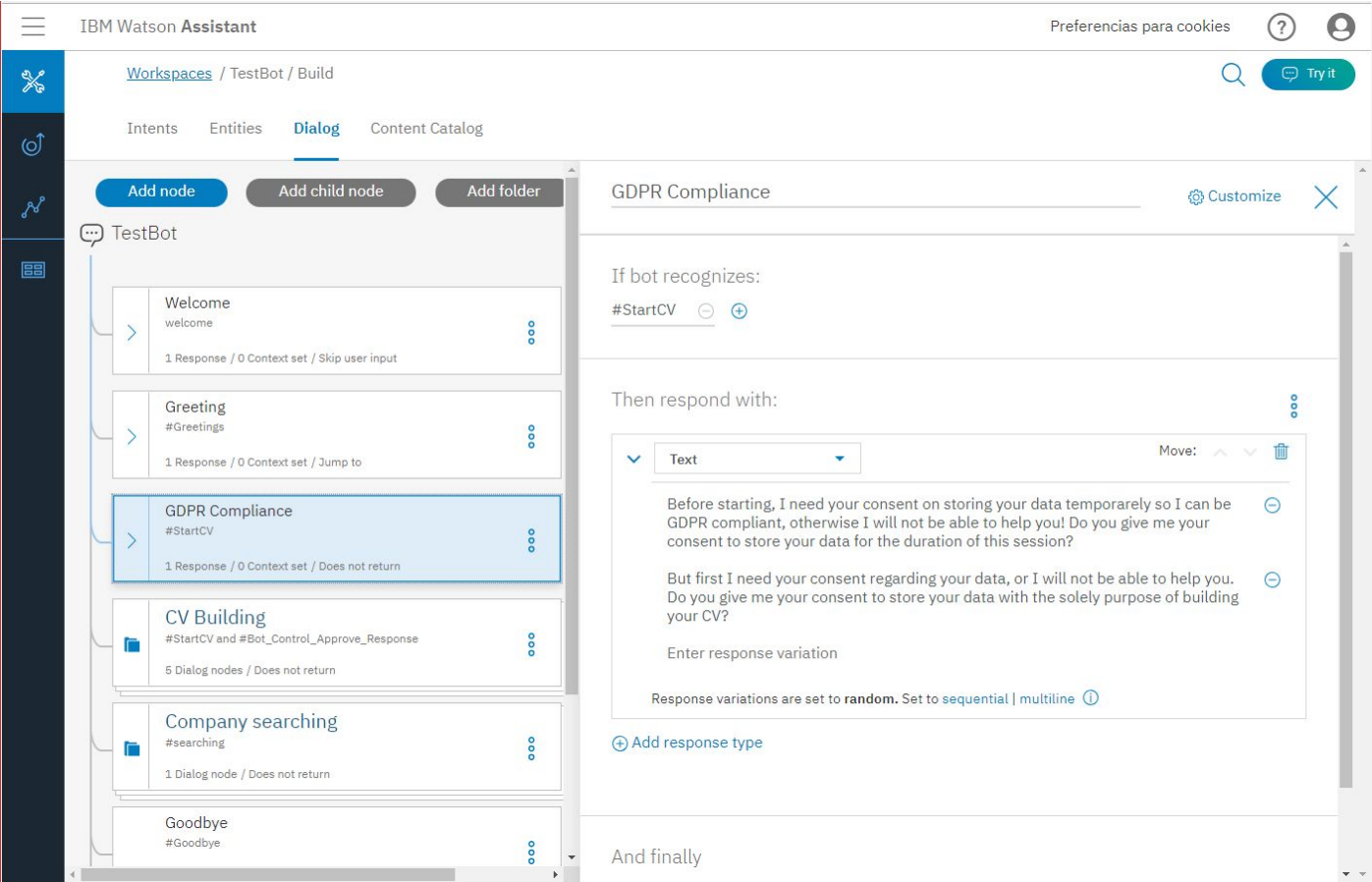

**Figure** 3.3: Watson Assistant conversation flow overview.

This figure shows the conversation flow. It is composed of nodes which recognize user input and give an answer according to it.

# uc3m | Universidad Carlos III de Madrid

#### **Jerónimo Salcedo Marangón**

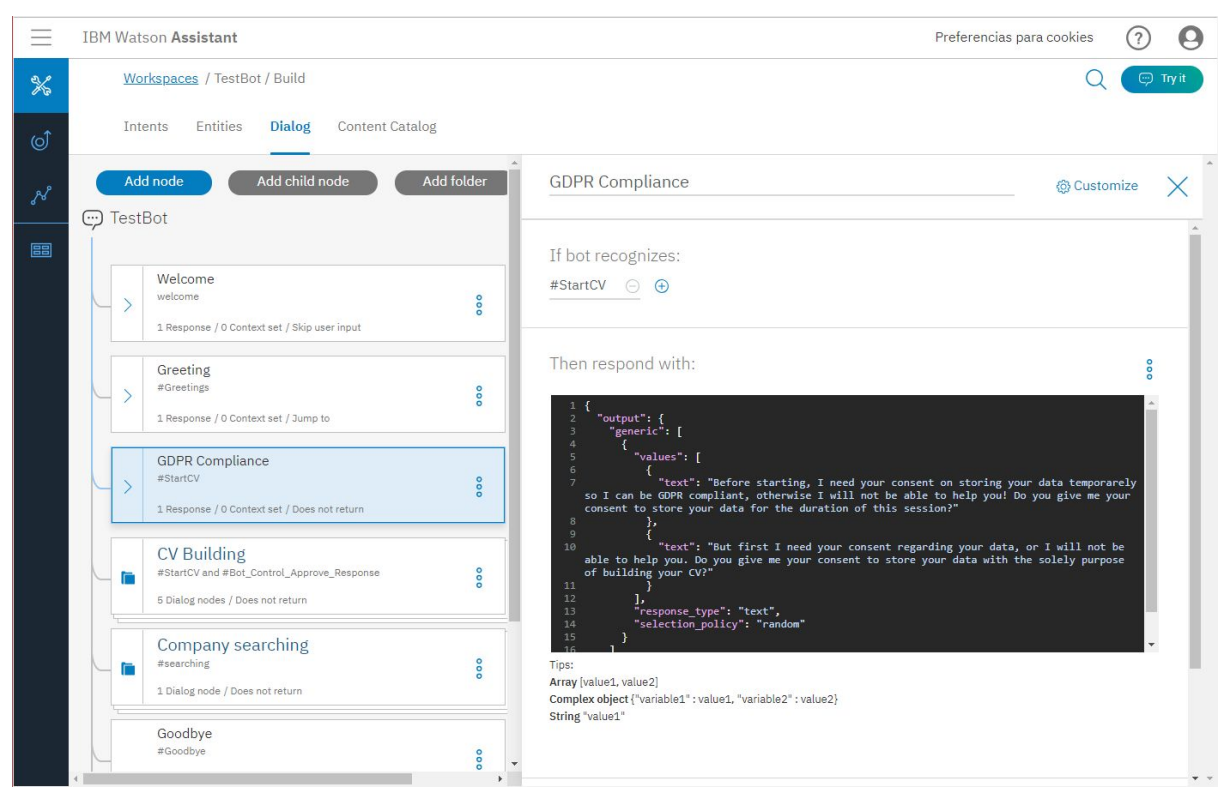

**Figure** 3.4: Watson Assistant JSON node overview.

Each node's code can be accessed to be personalized further with additional functionalities that may not come with the tool. The code of each node is a JSON file.

#### <span id="page-21-0"></span>**3.1.2.- IBM Cloud**

IBM Cloud is an IBM platform that holds a wide variety of services that range from storing data to hosting applications and services that these applications may use. All data stored inside it is by default encrypted. This platform holds both the conversation flow logic and application that runs the bot interface. It has limitations and if more storage capability is needed (or wanted) it will come with a set price for it. It also has a catalog with all the services it provides as well as information and guides. IBM Cloud also provides a command line interface to interact with it and upload data and applications as well as downloading and modifying existing that that is within the cloud.

| $\equiv$ IBM Cloud                               | Catálogo<br>Documentos                                      | Soporte                                                 | Gestionar                            |         |                                     |                              |              |               | Q Buscar por recurso         | IBM           | $\circledcirc$ |
|--------------------------------------------------|-------------------------------------------------------------|---------------------------------------------------------|--------------------------------------|---------|-------------------------------------|------------------------------|--------------|---------------|------------------------------|---------------|----------------|
| Panel de control                                 |                                                             |                                                         |                                      |         |                                     |                              |              |               |                              |               |                |
| <b>GRUPO DE RECURSOS</b><br>Todos los recursos v | ORGANIZACIÓN DE CLOUD FOUNDRY<br>Todas las organizaciones v | <b>ESPACIO DE CLOUD FOUNDRY</b><br>Todos los espacios v | UBICACIÓN<br>Todas las ubicaciones v |         | CATEGORÍA<br>Todas las categorías v | Filtrar por nombre de recurs |              |               |                              | Crear recurso |                |
| <b>Aplicaciones de Cloud Foundry</b>             |                                                             |                                                         |                                      |         |                                     |                              |              |               |                              |               |                |
| Nombre -                                         |                                                             |                                                         | Región                               |         | Org. CF                             | <b>Espacio CF</b>            | Memoria (MB) |               | Estado                       |               |                |
| CiViBot                                          |                                                             |                                                         | Reino Unido                          |         | Jeronimo.Salcedo.Marang             | dev                          | 256          |               | $\bullet$ En Ejecución (1/1) |               |                |
| Servicios de Cloud Foundry                       |                                                             |                                                         |                                      |         |                                     |                              |              |               |                              |               |                |
| Nombre $\triangleq$                              |                                                             |                                                         | Región                               |         | Org. CF                             | <b>Espacio CF</b>            | Plan         |               | Oferta de servicios          |               |                |
| Discovery-pm                                     |                                                             |                                                         | Reino Unido                          |         | Jeronimo.Salcedo.Marang             | dev                          | Lite         |               | Discovery                    | ÷             |                |
| Watson Assistant-10                              |                                                             |                                                         | Reino Unido                          |         | Jeronimo.Salcedo.Marang             | dev                          | Lite         |               | Watson Assistant (formerL    | ţ.            |                |
| Apps                                             |                                                             |                                                         |                                      |         |                                     |                              |              |               |                              |               |                |
| Name                                             |                                                             |                                                         |                                      |         | <b>Resource Groups</b>              | <b>Deployment Target</b>     |              | Resources     |                              |               |                |
| CiViBot                                          |                                                             |                                                         |                                      | Default |                                     | $\mathbb{C} \mathbb{F}$      |              | $\mathfrak o$ |                              | ł             |                |
|                                                  |                                                             |                                                         |                                      |         |                                     |                              |              |               |                              |               |                |
|                                                  |                                                             |                                                         |                                      |         |                                     |                              |              |               |                              |               |                |
|                                                  |                                                             |                                                         |                                      |         |                                     |                              |              |               |                              |               |                |
|                                                  |                                                             |                                                         |                                      |         |                                     |                              |              |               |                              |               |                |
|                                                  |                                                             |                                                         |                                      |         |                                     |                              |              |               |                              |               |                |

**Figure** 3.5 : Overview of IBM Cloud control panel.

In the figure 3. an overview of the interface of IBM Cloud control panel can be seen. It shows a list of the apps that are running (first list item) the services that the account has in use and the apps that have been uploaded. From this control panel all services and apps can be accessed and managed by clicking on them.

#### <span id="page-22-0"></span>**3.2.- App deployment environment**

The chatbot is deployed into an application built with Node.js. It uses several modules that can be found in the "*package.json*" file and can be installed easily by using the command "*npm install*" in the command line window. Whilst the conversation flow functionality is built with the IBM Watson services, all the interface related components are built using Node.js and its module system. All the script part is built with javascript, style using css and frontend using HTML.

#### <span id="page-23-0"></span>**3.2.1.- Node.js**

Node.js is a JavaScript runtime environment which has the JavaScript engine V8 from chrome. It uses a package system with a package manager called NPM which is able to implement libraries into the project as modules. It was devised to run standalone javascript applications. It has an event-driven non blocking I/O model that can also handle HTTP requests. [7][8]

#### <span id="page-23-1"></span>**3.2.2.- NPM**

NPM is the package manager for Node.js which is able to import libraries into any Node.js project. These packages come in the form of modules and do not impact existing code. It can also be used to import your own files into the project. To do this it uses a function called "*require*" which needs a path for the file to be required (or the name of the module) and returns a *module.exports* which is already implemented in imported modules but has to be defined in own files.

# **CHAPTER 4**

#### <span id="page-24-0"></span>**4.- PROPOSAL**

This chapter describes the project development that has been carried out.

#### <span id="page-24-1"></span>**4.1.- Work Methodology**

This section will expose the work methodology that has been carried out as well as the phases of development the project has gone through.

The project follows an incremental model which is similar to a "*multi-waterfall-like*" cycle. Like in the waterfall model, the project goes through requirements, analysis, design, implementation and testing phases, but it is repeated for every module that adds functionality to the project as a whole. This way, the projects works by incrementally adding functionality in the form of modules that are added to the previous ones that have already been finished. The requirements phase is the same for all the modules, but for each module a part of the requirements are analysed, designed, implemented and tested.

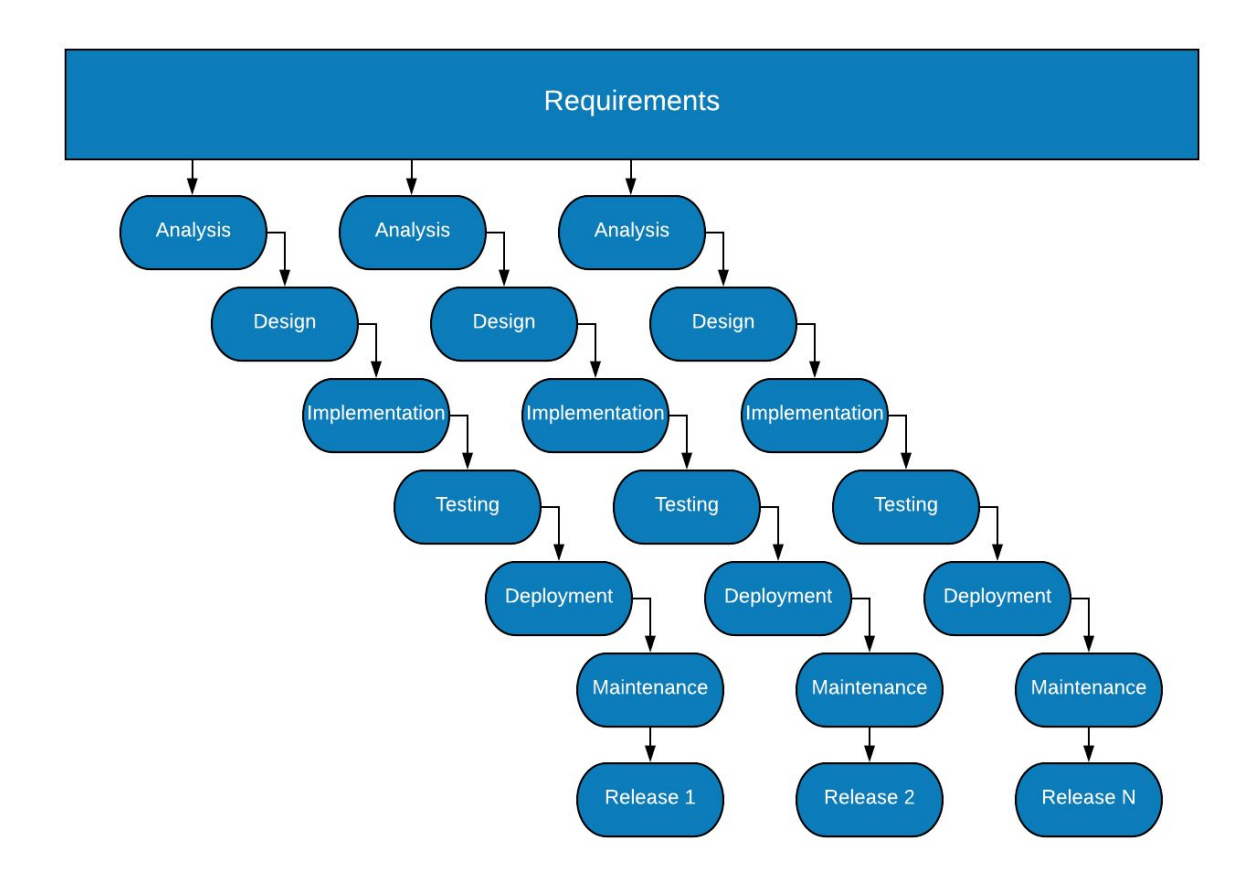

**Figure** 4.1: Incremental development model.

These are the different phases:

- Requirements: In this phase, the requirements for the project to fulfil are defined clearly.
- Analysis: This phase analyses the tools and resources that are going to be used in the project to gain as much productivity and efficiency as possible from them.
- Design: In this phase the components of the module are designed taking into consideration part of the requirements stated before.
- Implementation: This phase's objective is to implement the design from the previous phase.
- Testing: This phase implements the module implementation of the previous phase into the existing project and tests it to make sure everything works correctly.
- Deployment: In this phase, the new version with the inserted module is deployed into the existing production system.
- Maintenance: This phase supports the current version of the project until a new version is released.
- Release: The current functional version of the product is released for use.

#### <span id="page-25-0"></span>**4.2.- Use Case Analysis**

This part will show the different use cases that are covered by this project.

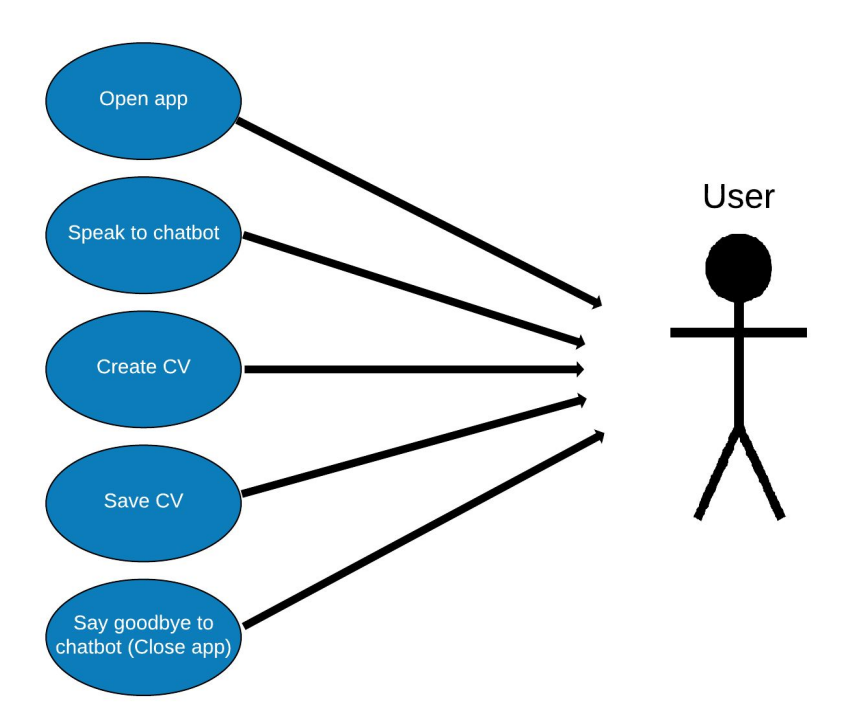

**Figure** 4.2: Use case user diagram.

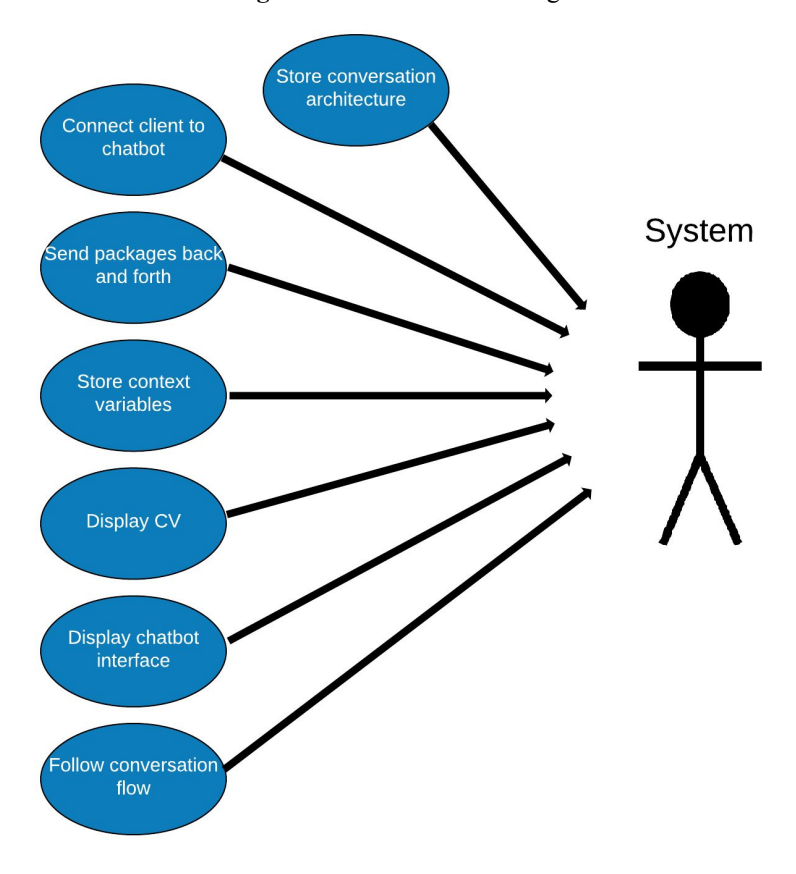

**Figure** 4.3: Use case system diagram.

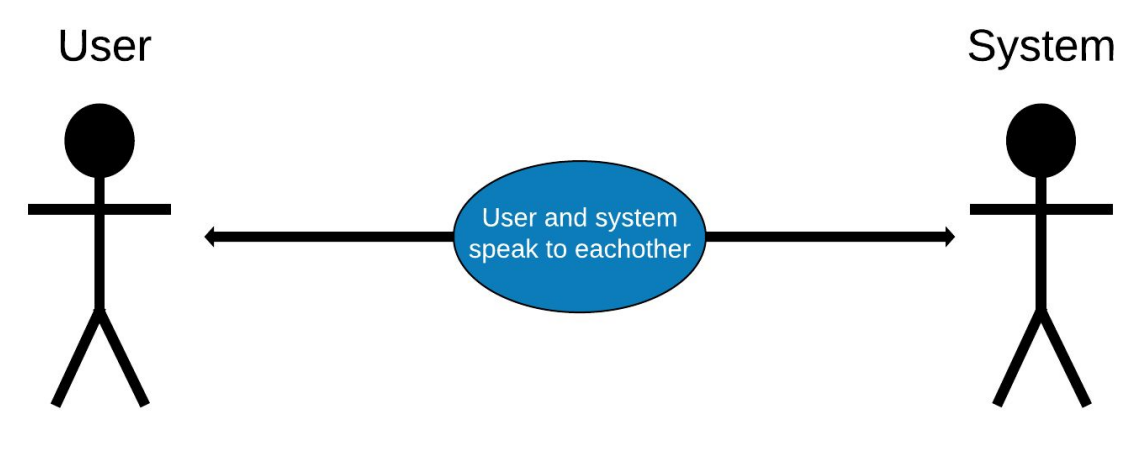

**Figure** 4.4: Use case user-system diagram.

The use cases will now be defined in the following table template:

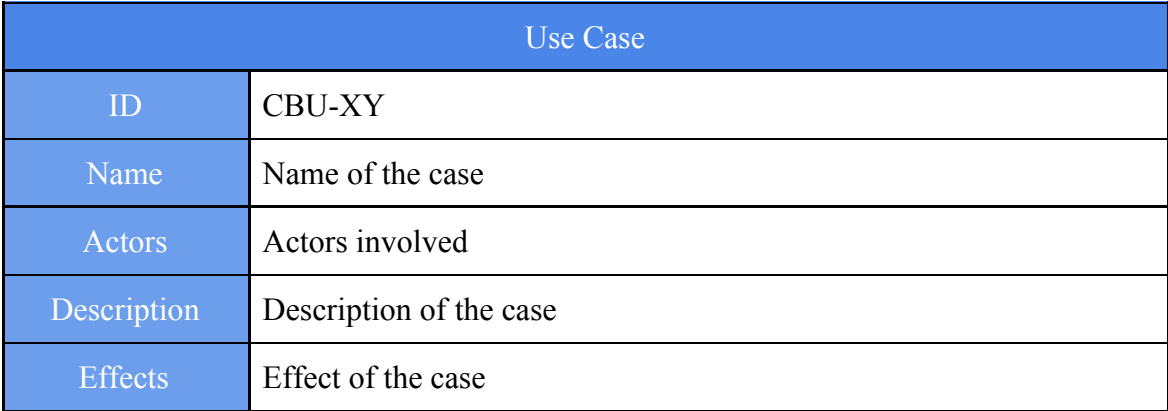

**Table** 4.1: Use Case template.

The definition of each field is listed below:

- ID: This field contains a unique identifier for each use case.
- Name: Contains the name of the use case.
- Actors: Reflects the entities that take part in the use case.
- Description: Brief description of the use case stating a scenario.
- Effects: An effect that happens when the given use case is performed.

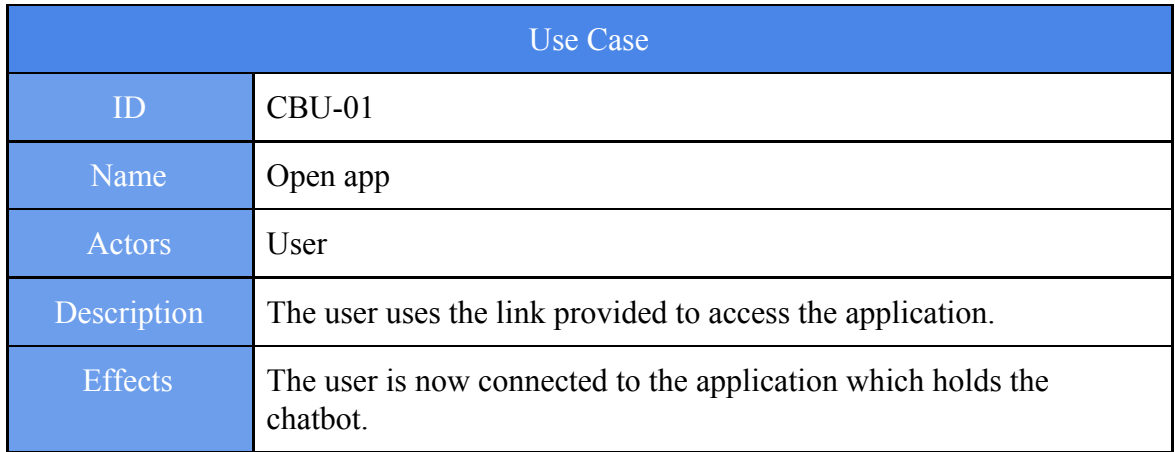

**Table** 4.2: Use Case 01.

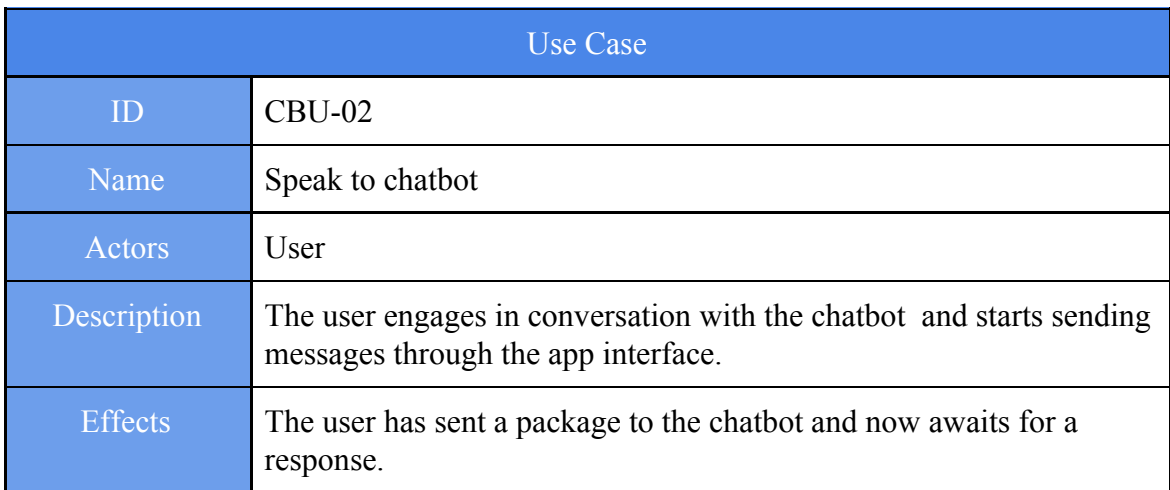

**Table** 4.3: Use Case 02.

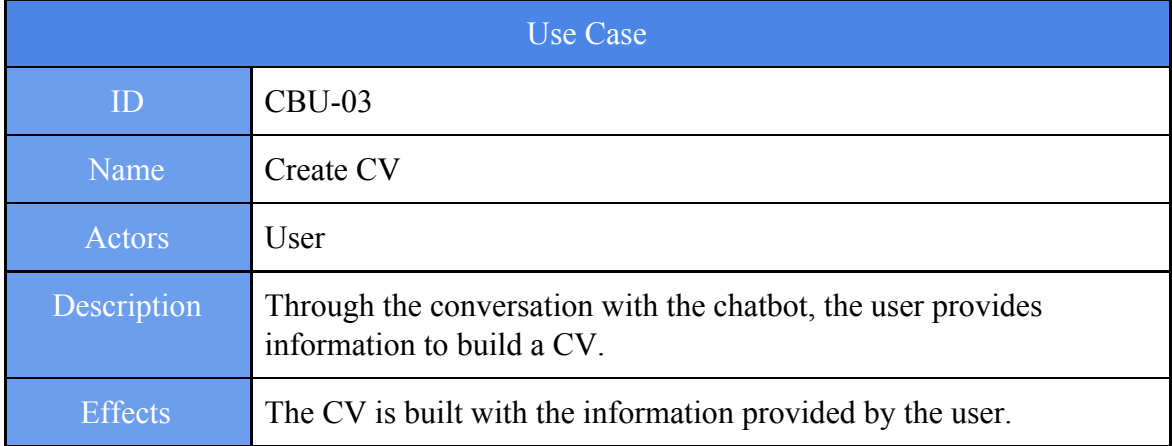

**Table** 4.4: Use Case 03.

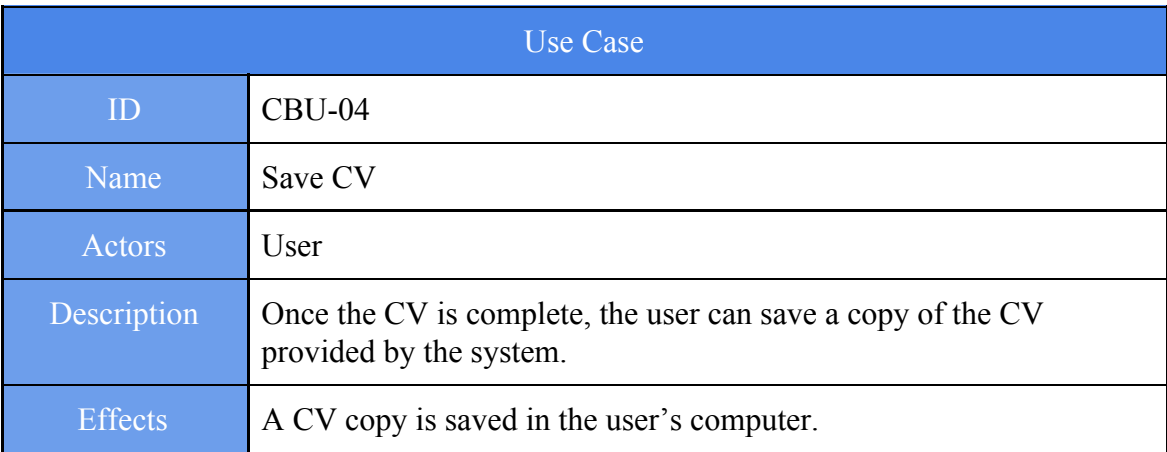

#### **Table** 4.5: Use Case 04.

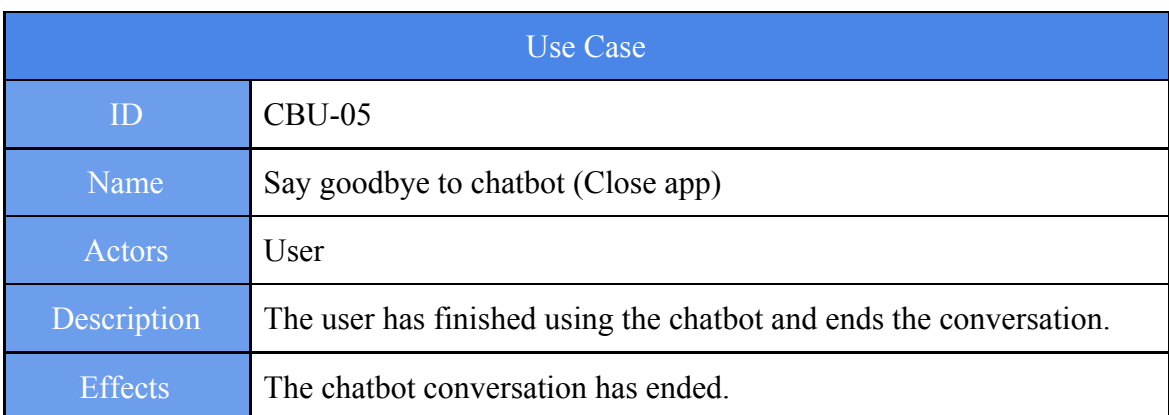

**Table** 4.6: Use Case 05.

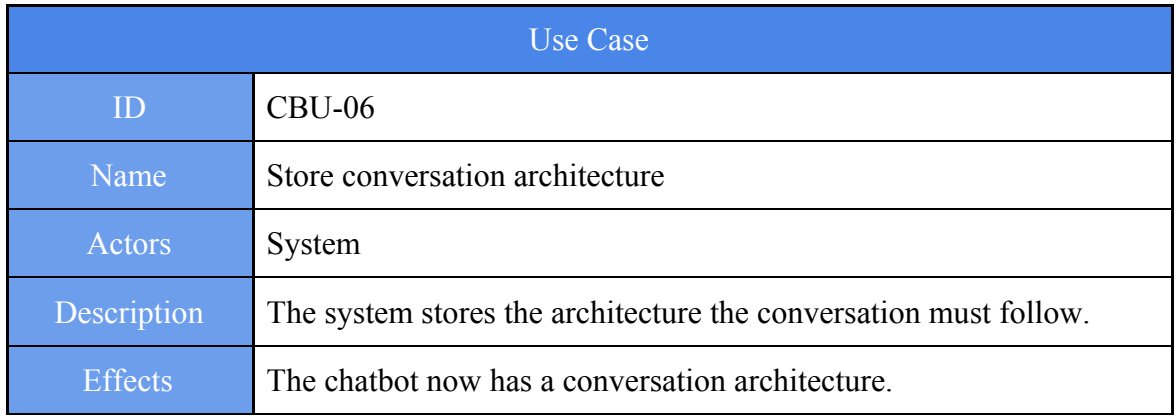

**Table** 4.7: Use Case 06.

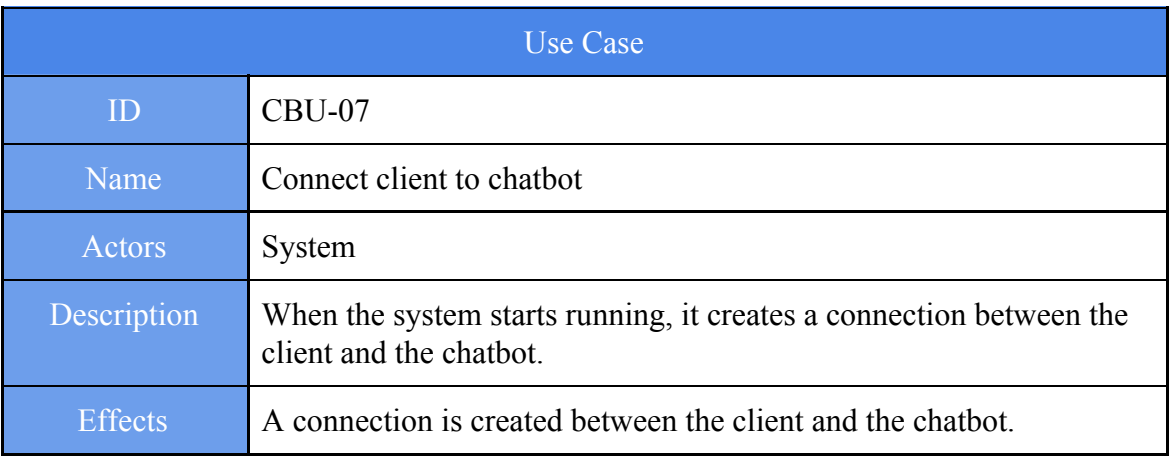

#### **Table** 4.8: Use Case 07.

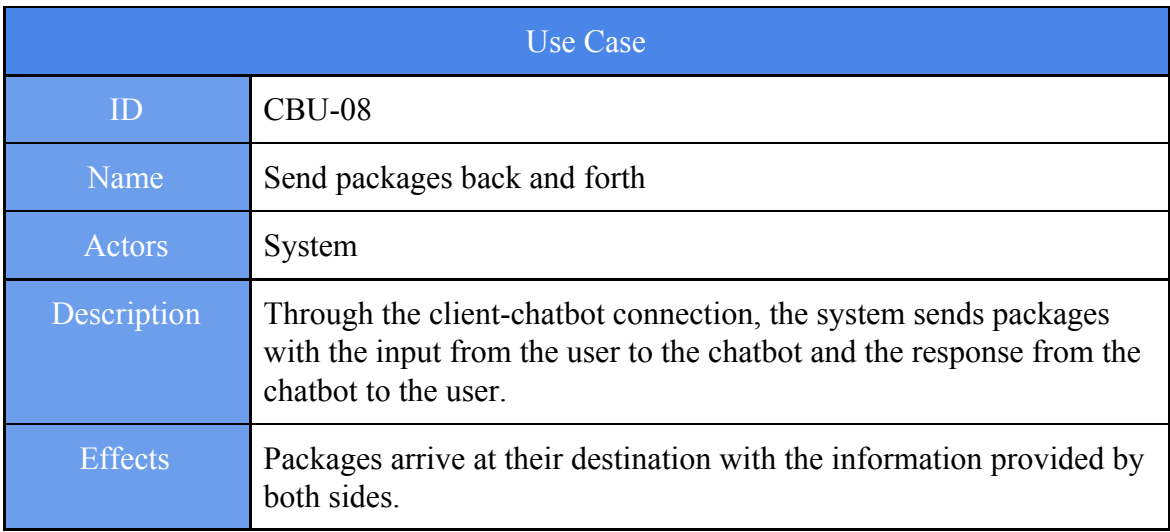

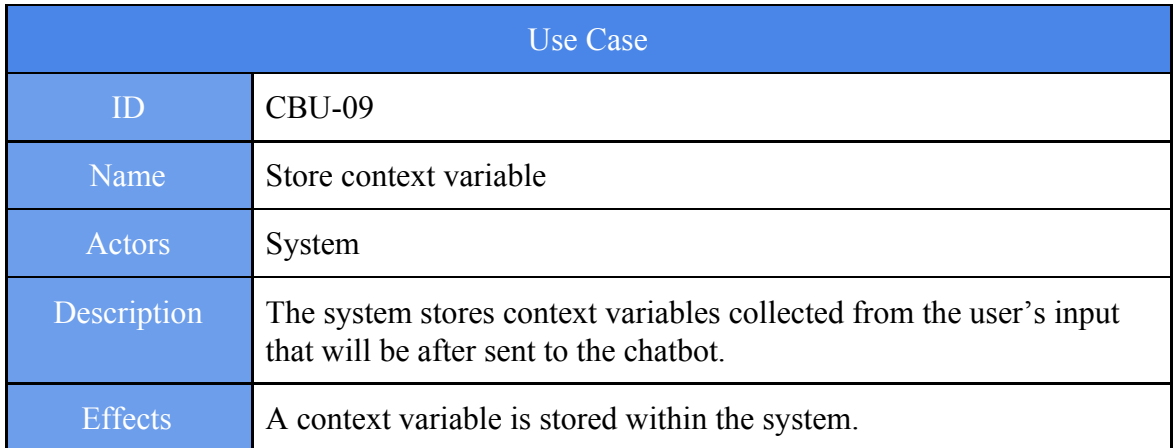

**Table** 4.10: Use Case 09.

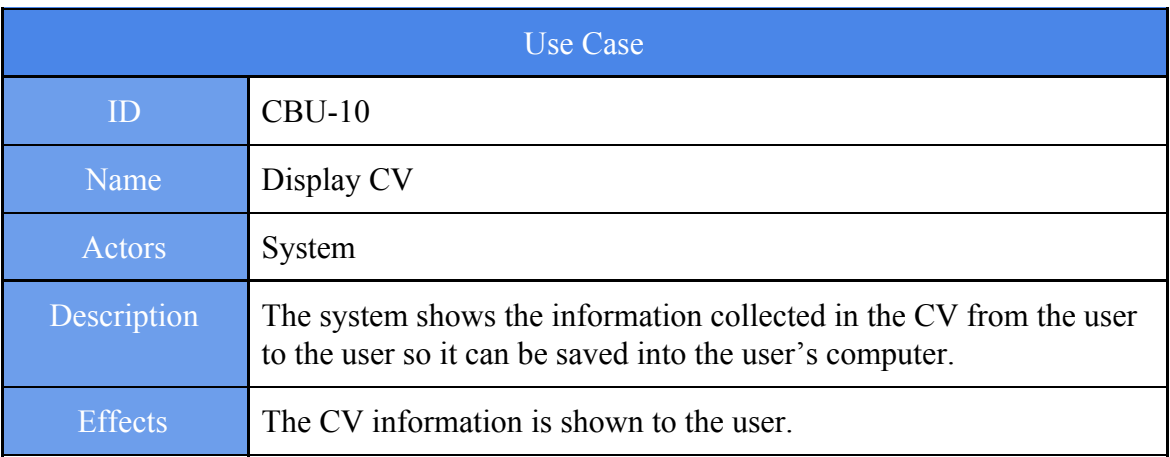

#### **Table** 4.11: Use Case 10.

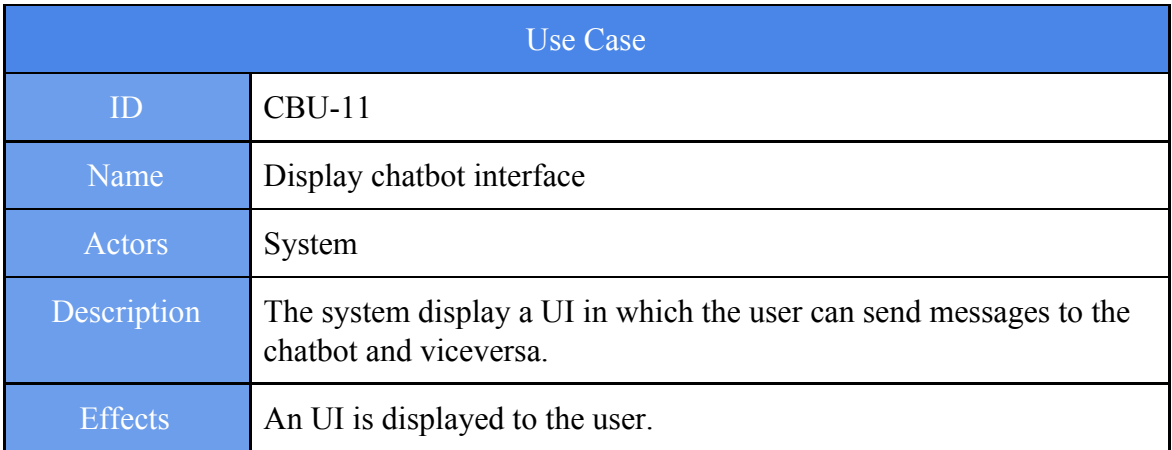

**Table** 4.12: Use Case 11.

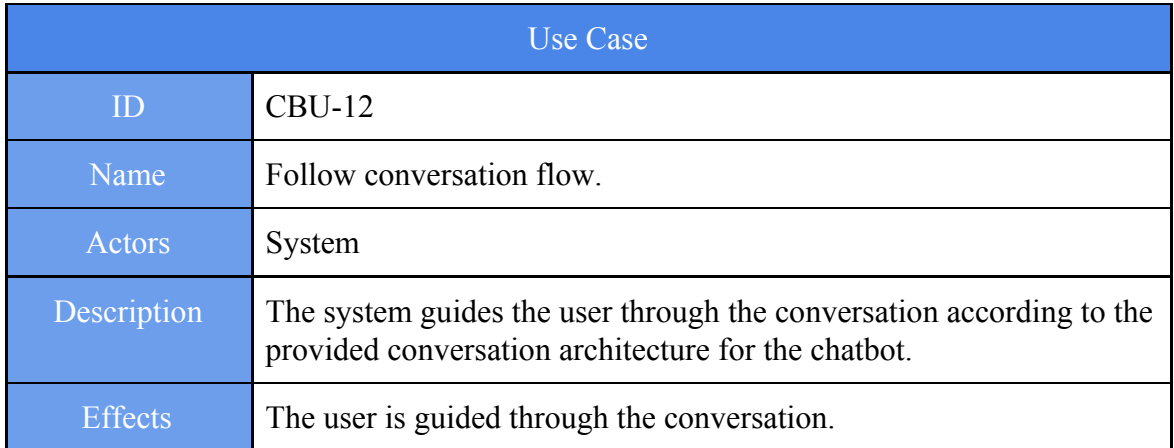

**Table** 4.13: Use Case 12.

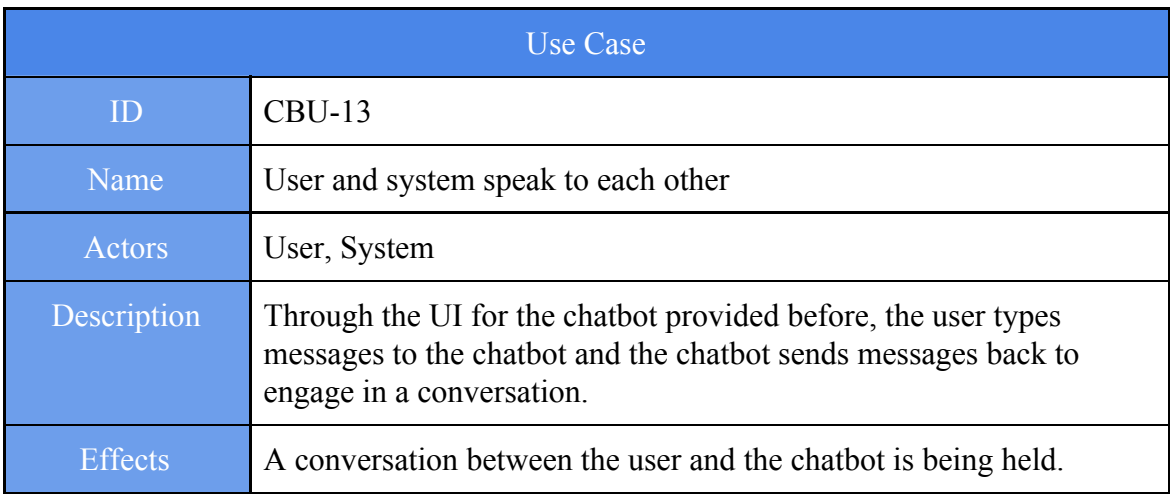

**Table** 4.14: Use Case 13.

#### <span id="page-32-0"></span>**4.3.- Requirements Definition**

This sections shows the requirements that the project needs to fulfill, from which part of them will be selected for each module to be implemented. There will be user requirements, functional requirements and non-functional requirements.

The definition of the requirements will be shown in the form of the following table template:

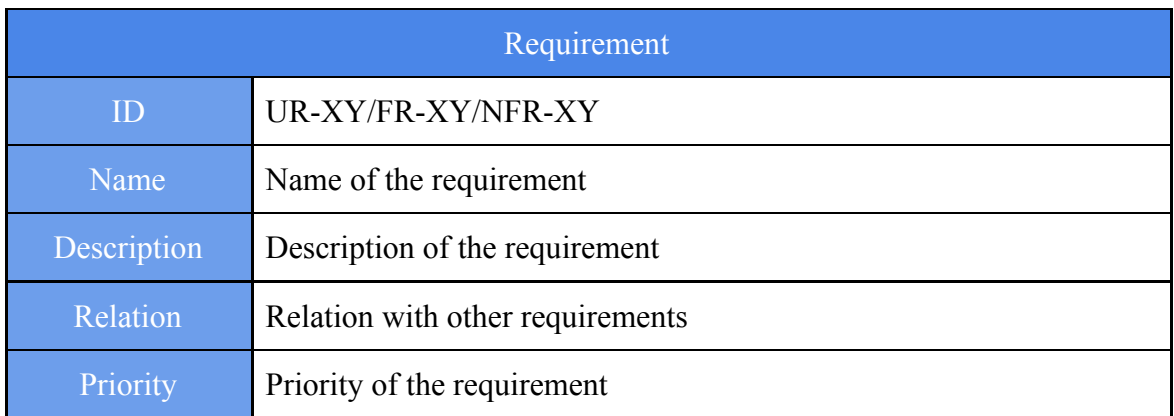

**Table** 4.15: Requirement table template.

Each field is defined as the following:

- ID: Unique ID given to the requirement.
- Name: Name given to the requirement.
- Description: Brief description of the requirement.
- Relation: Relation or pre-requirements the requirement may have,
- Priority: It shows the requirements importance within the system. There are 3 priorities:

· High: The requirement is needed to be implemented within the first modules released in order to have critical functionality.

· Medium: The requirement adds functionality but will be implemented after the high priority ones.

· Low: The requirement is not part of the core functionality of the system and does not need to be implemented as early as the rest.

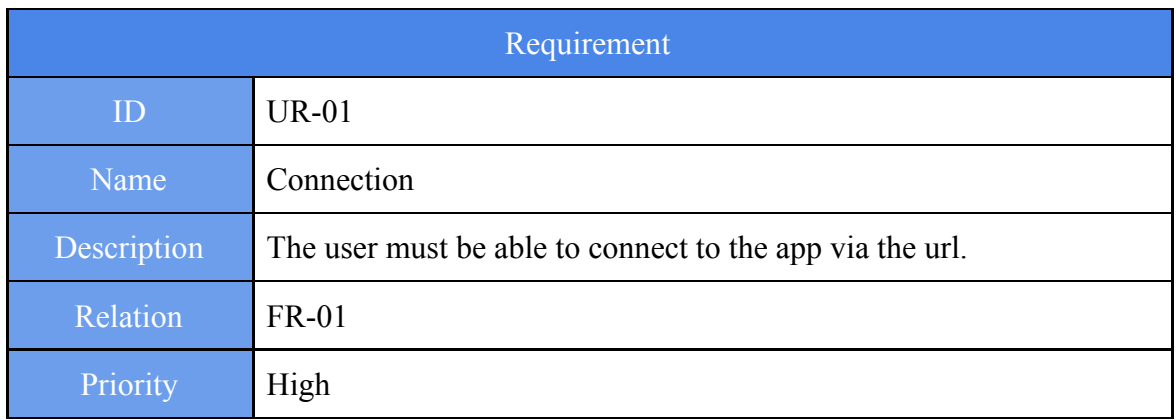

**Table** 4.16: Requirement table 01.

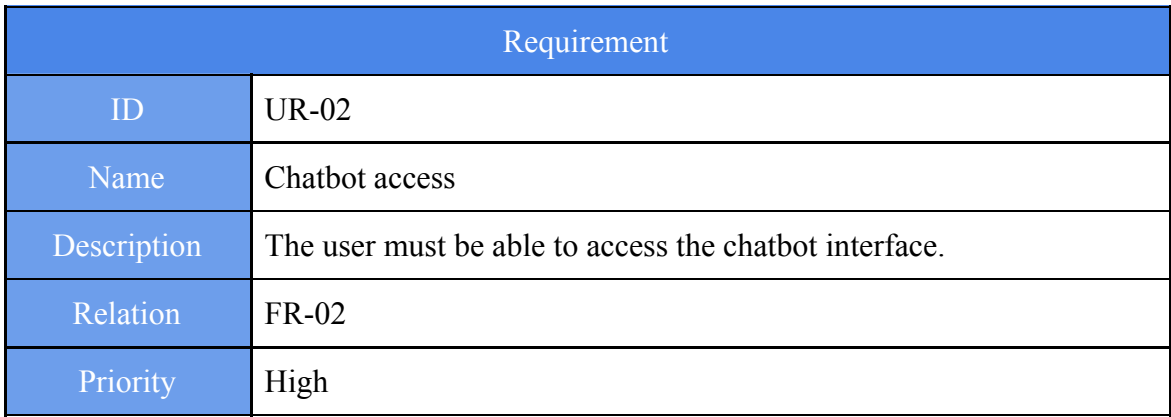

**Table** 4.17: Requirement table 02.

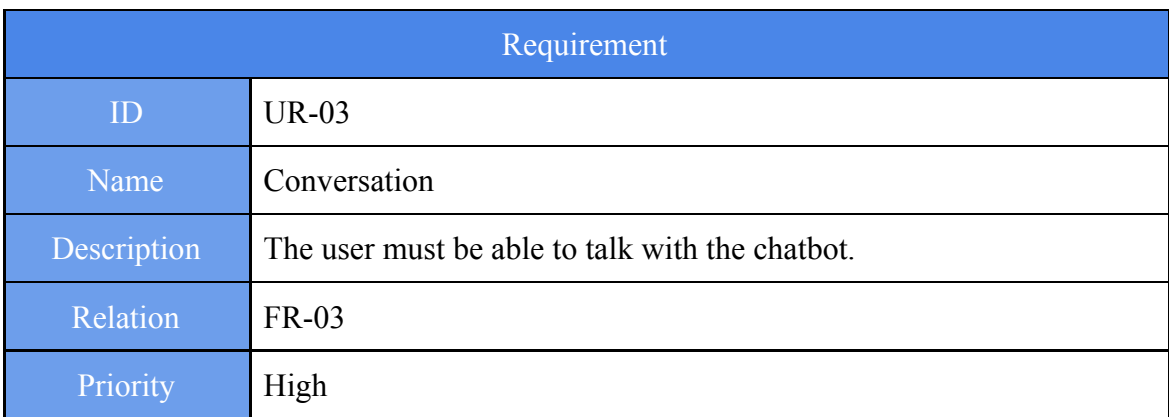

**Table** 4.18: Requirement table 03.

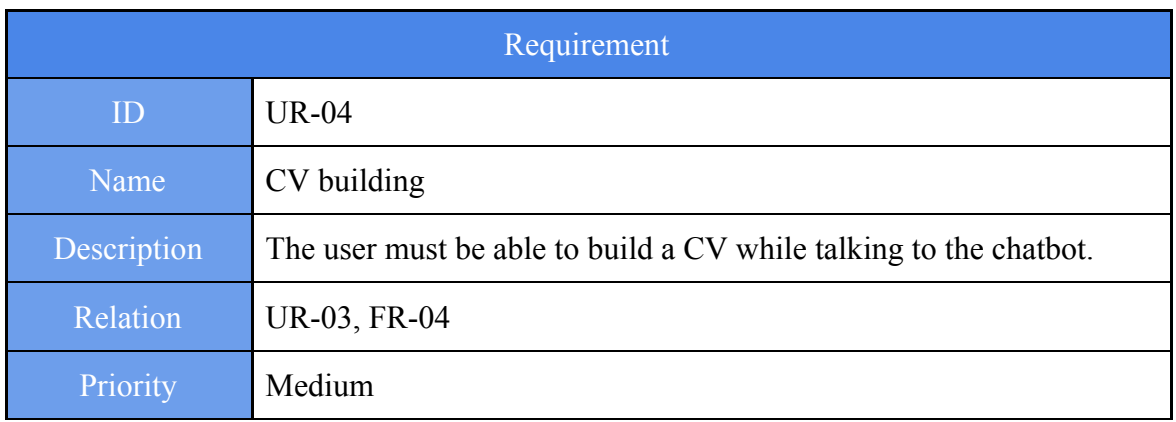

**Table** 4.19: Requirement table 04.

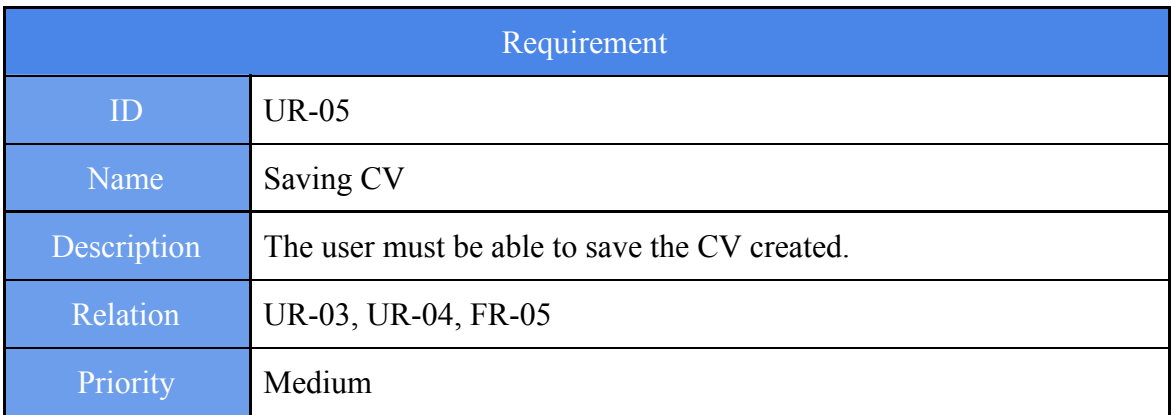

#### **Table** 4.20: Requirement table 05.

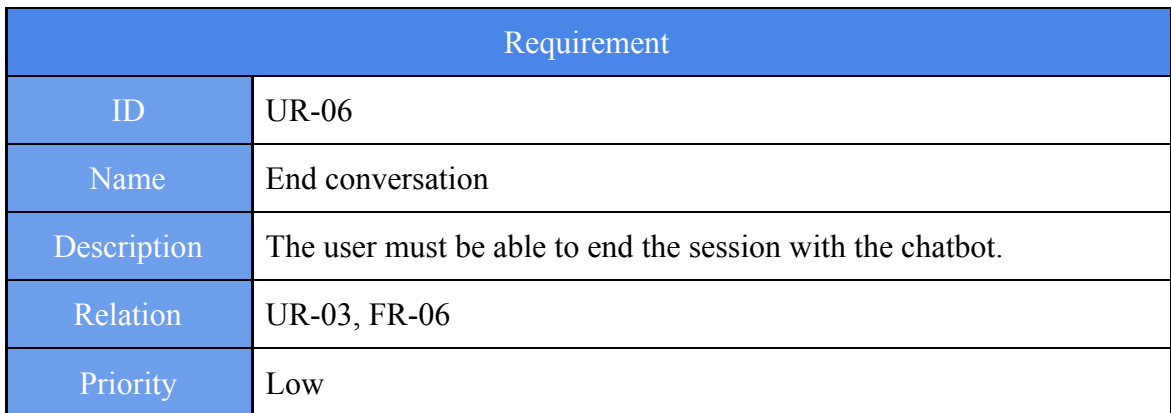

**Table** 4.21: Requirement table 06.

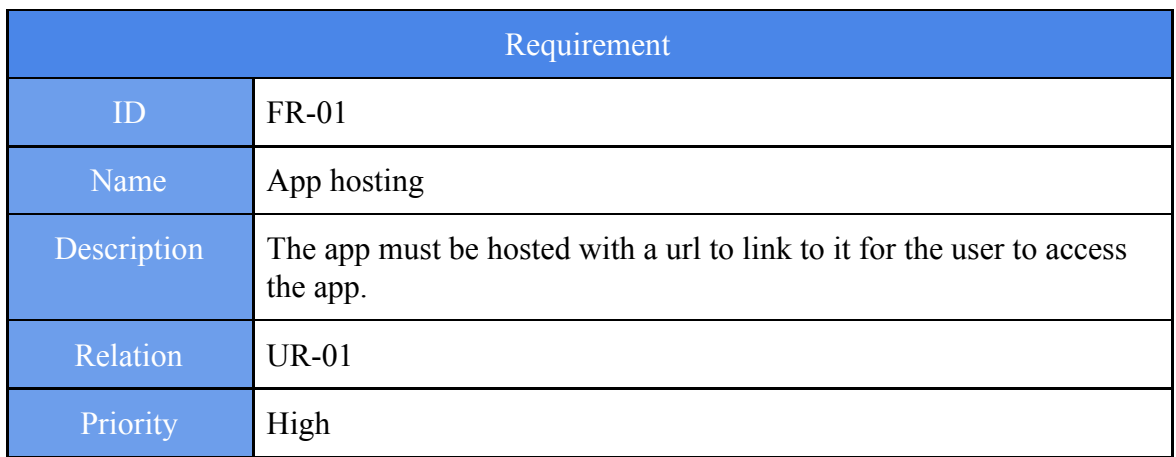

**Table** 4.22: Requirement table 07.

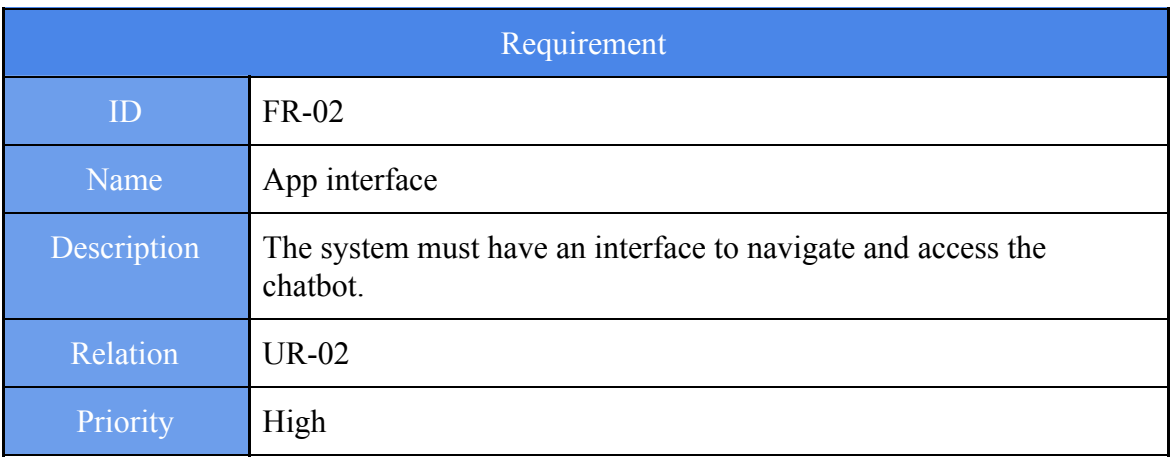

**Table** 4.23: Requirement table 08.

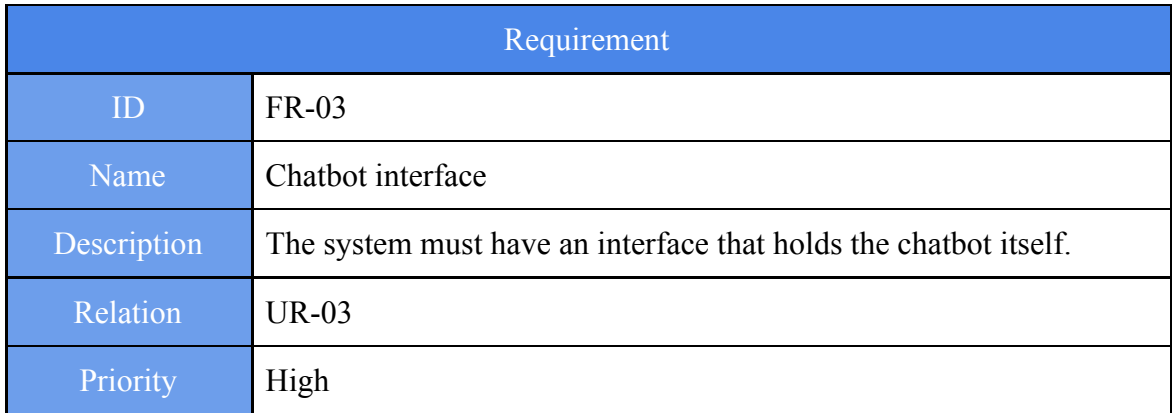

**Table** 4.24: Requirement table 09.

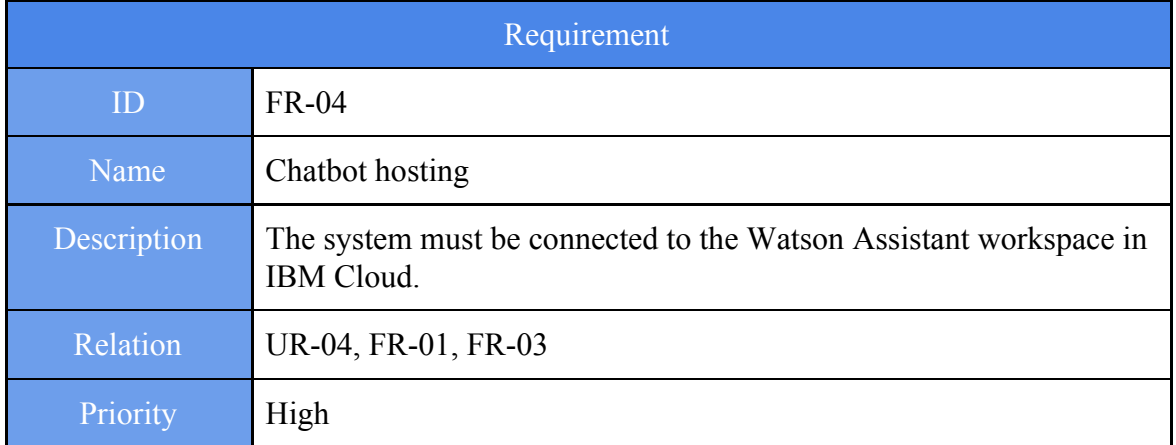

**Table** 4.25: Requirement table 10.

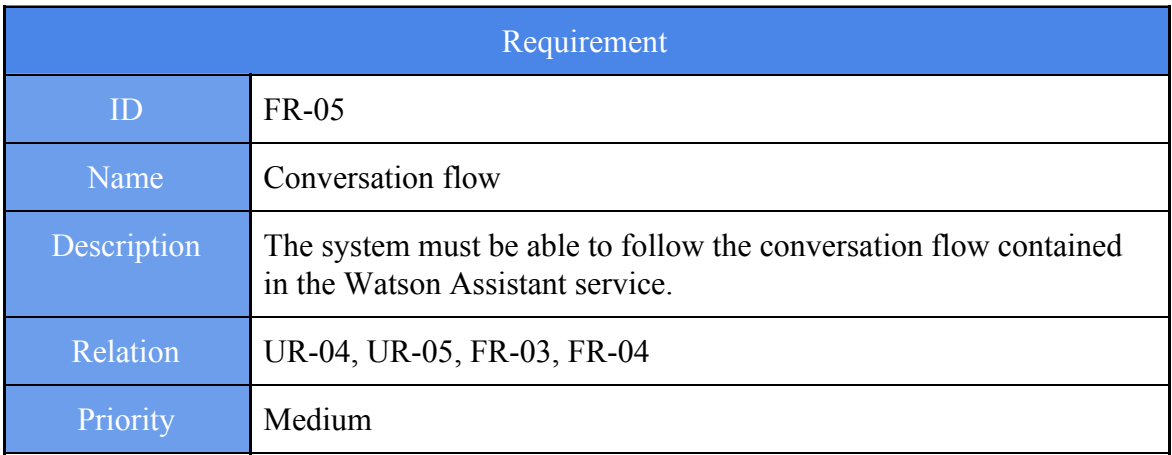

**Table** 4.26: Requirement table 11.

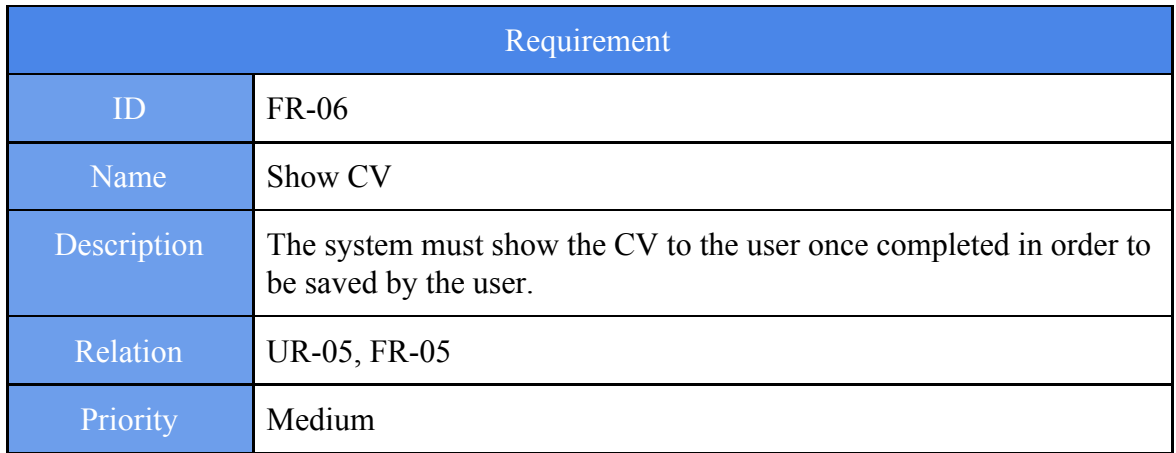

**Table** 4.27: Requirement table 12.

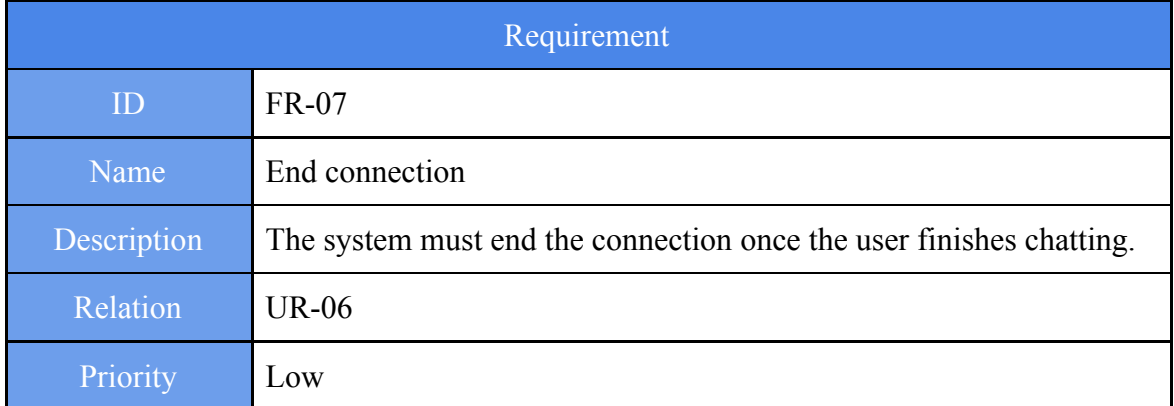

**Table** 4.28: Requirement table 13.

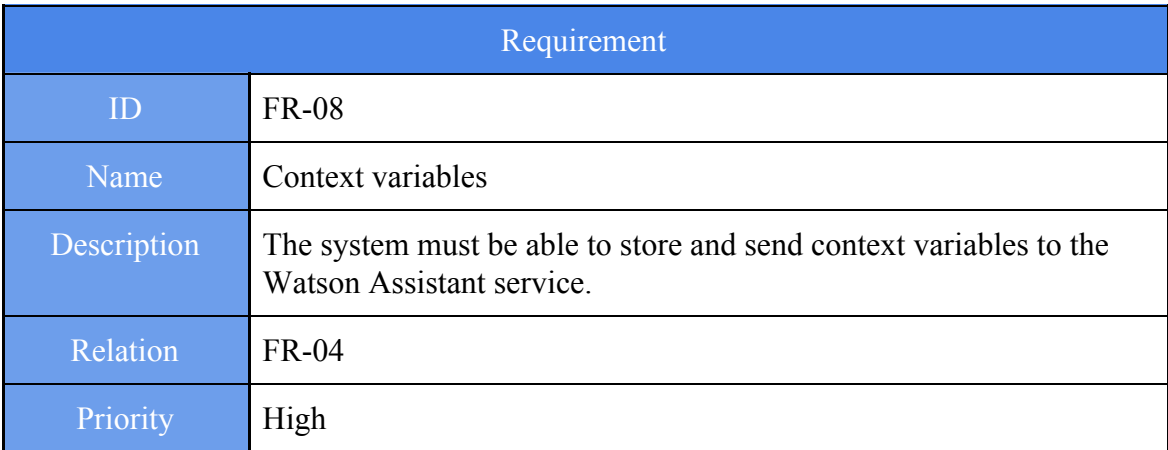

#### **Table** 4.29: Requirement table 14.

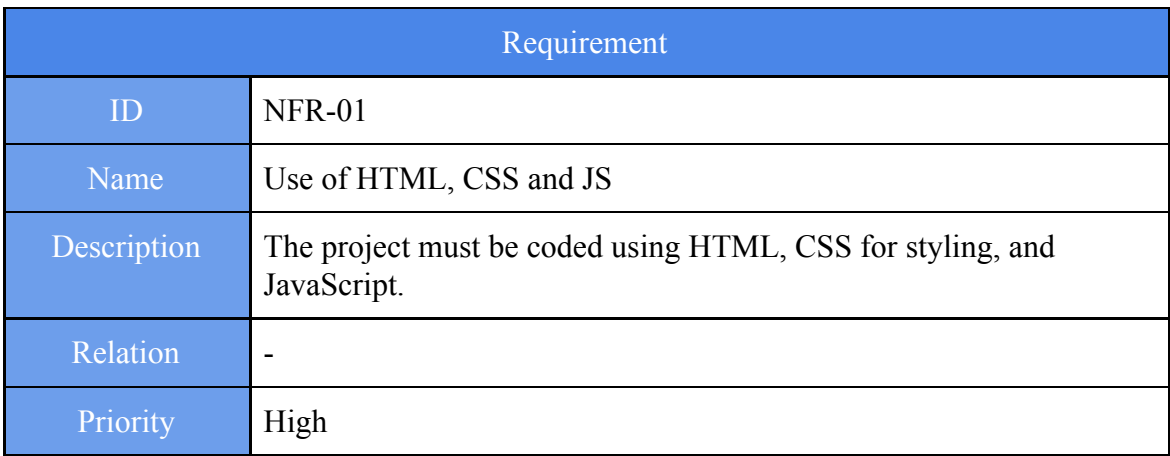

**Table** 4.30: Requirement table 15.

#### <span id="page-39-0"></span>**4.4.- Project Planning**

The following phases have been planned for the project:

- 1. Specify the idea to be developed.
- 2. Investigate available tools to develop the idea.
	- Watson Assistant
	- Watson Discovery
	- IBM Cloud
	- Node.js
	- NPM
- 3. Define use cases and requirements.
	- Use cases
	- Requirements
- 4. Design of the system.
	- Architecture design
	- Conversation flow design
- 5. Implementation of the design.
	- Conversation flow implementation
	- Interface implementation
- 6. Testing of the design.
	- Connection test
	- Conversation test
- 7. Creation of the report.

This project started around the 15th of April (the start was delayed due to some administration problems) and ended the 2Xth of September, adding up to a total of about 5 and a half months. Also, the development of the project was slowed down due to other tasks such as work, formation courses and university lab activities. Something else to take into consideration is the fact that whilst investigating the tools to be used in

the project development, the main idea varied due to limitations of the tools or flaws in how to implement idea that were not compatible with the way the tools worked.

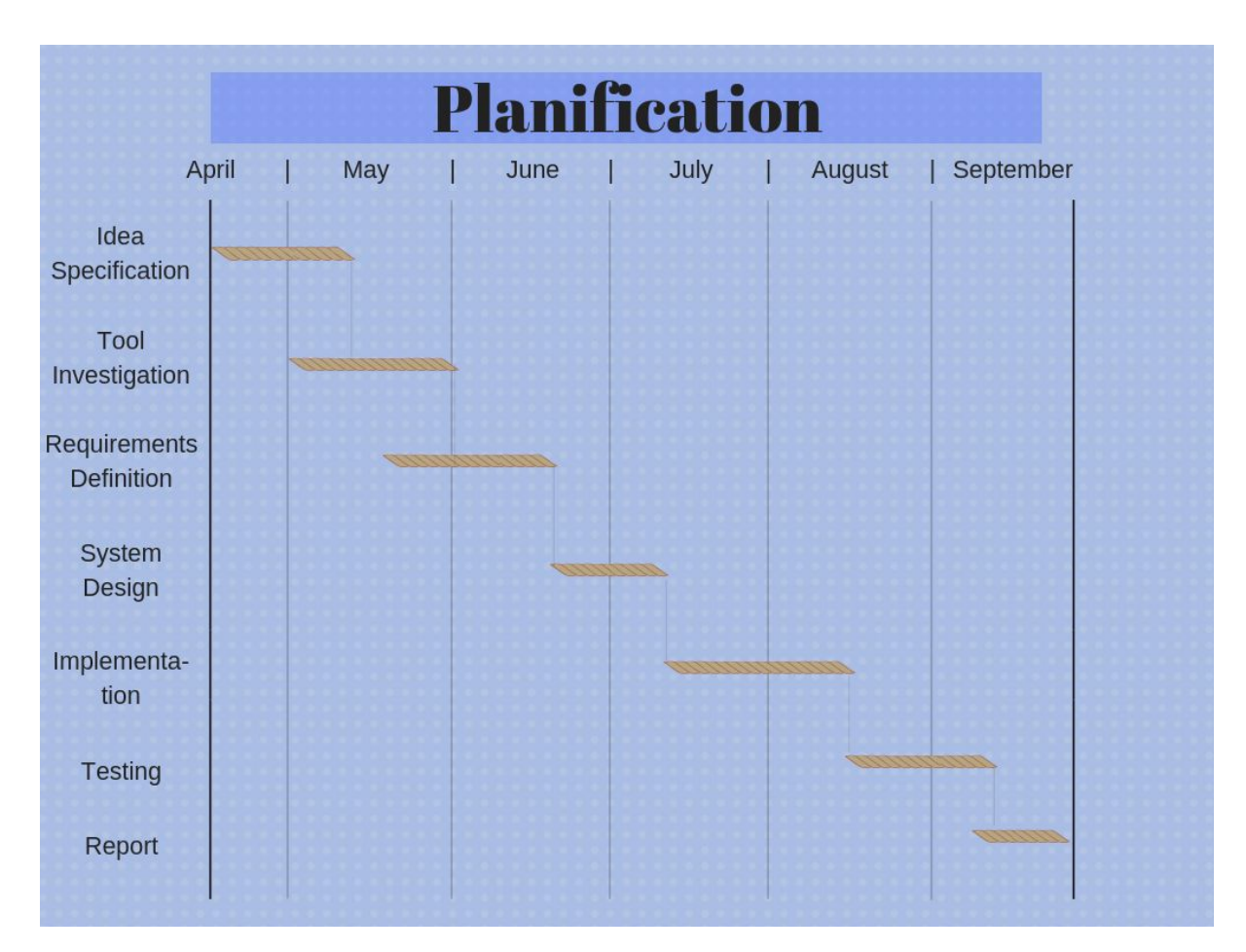

**Figure** 4.5: Gantt diagram. Planification.

#### <span id="page-40-0"></span>**4.5.- Design**

This section will contain the most relevant design parts, such as the architecture design and the chatbot's conversation flow design, as well as the flow diagram for the app in general..

#### <span id="page-40-1"></span>**4.5.1.- Architecture**

For the general architecture of the system this figure will show an overview:

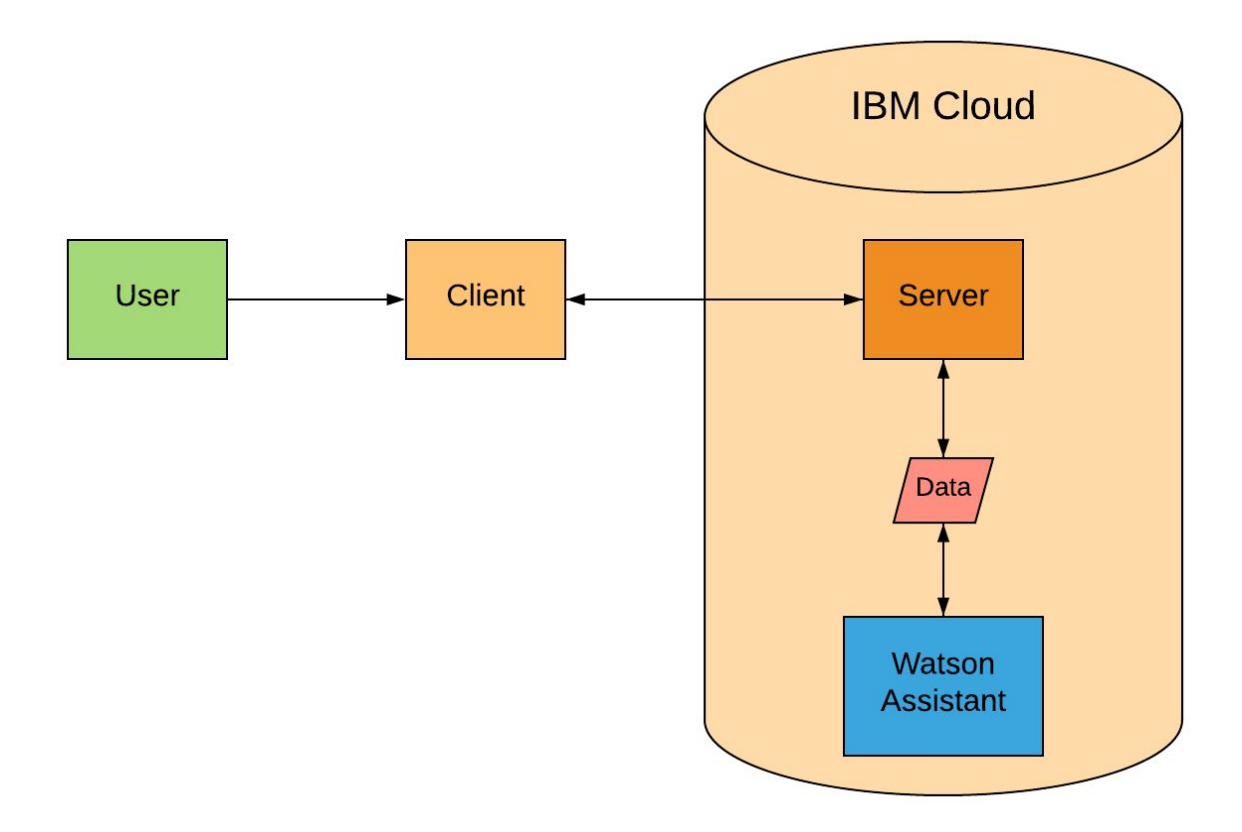

**Figure** 4.6: General architecture.

The user will connect to the client via the url provided and will interact with it. When a message is typed by the user, the client sends it to the server where the package with the data needed is prepared and sent to the Watson Assistant API via an api call. Then Watson Assistant processes the call and sends back an answer to the server, which is then processed and shown to the user via the client interface.

The client interface is coded in HTML and JavaScript, using CSS for styling and JavaScript and Jquery for some animations and effects. The server side is coded in JavaScript.

#### <span id="page-41-0"></span>**4.5.2.- Diagram flow**

This figure will help with the description of the conversation flow:

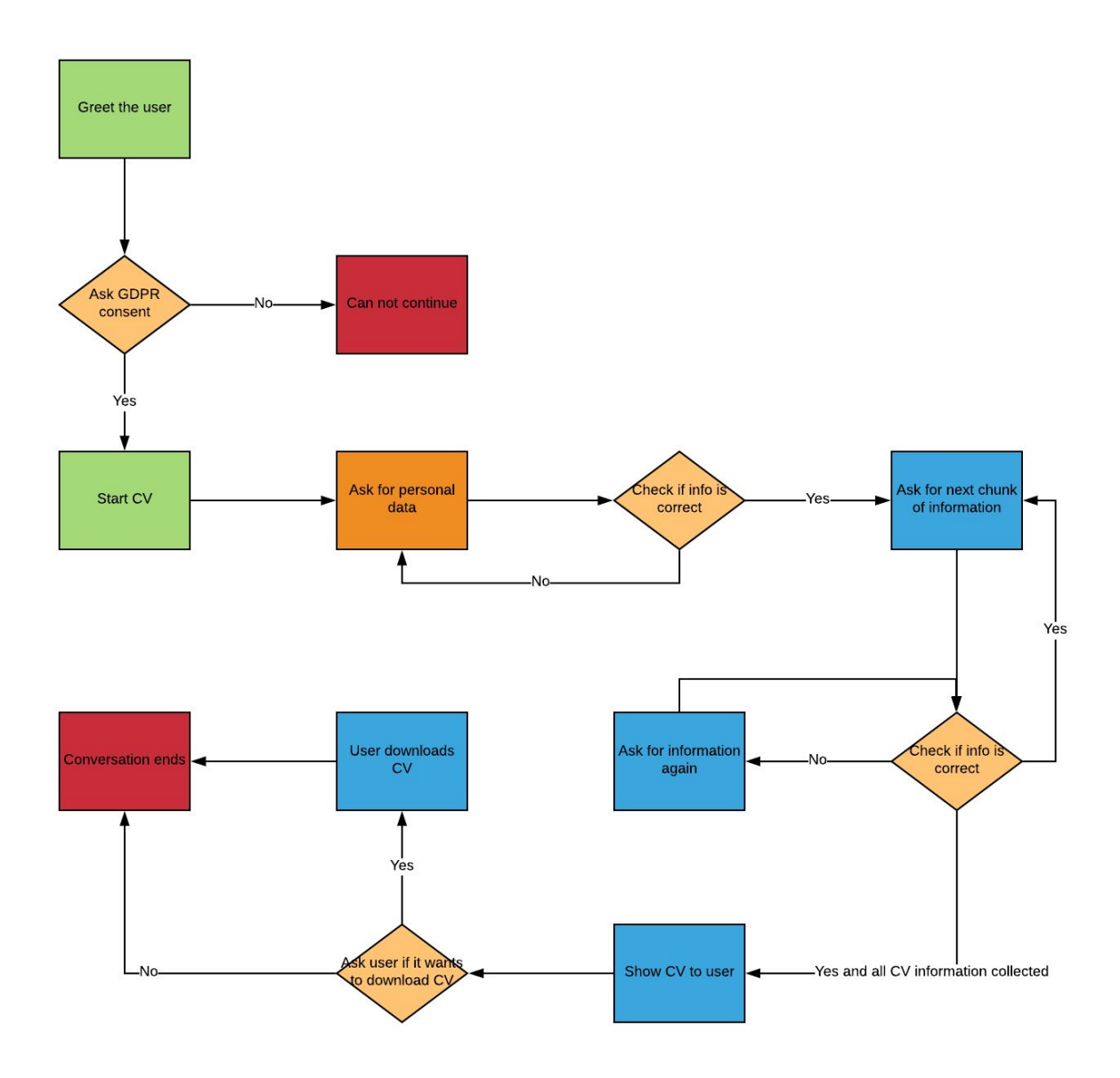

**Figure** 4.7: Conversation flow.

Firstly the chatbot greets the user, and when trying to start building a CV it asks for consent over data provided, explaining what will data be used for and how to delete it if the user wants to. After that, the CV building starts and the bot asks for information and checks it to ensure it is correctly added. If it it no it asks for it again and repeats the process for every section. Once the CV is complete, it asks the user if it wants to download the CV. Once the CV download is sorted out, the conversation ends.

This figure describes the general diagram flow of how the app should work:

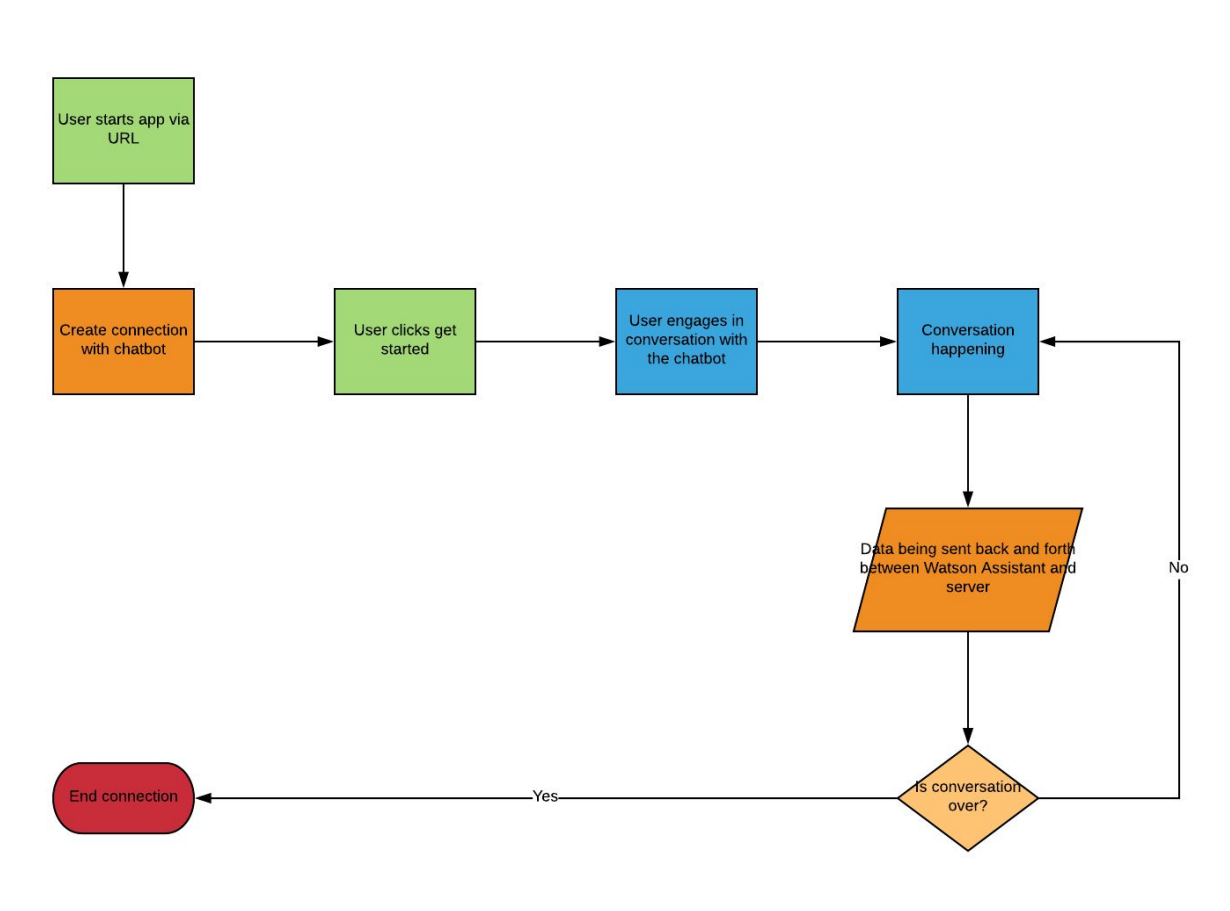

**Figure** 4.8: System diagram flow

The user connects to the app via the url provided. The server connects to the chatbot and the user can start chatting with it. The user types in the interface provided to chat with the bot and the data gets prepared in a package and sent to the chatbot via an API call, then its processed and an answer is sent back to the user. Once the conversation is over the connection is ended.

Here is an overview of the data package structure:

uc3m | Universidad Carlos III de Madrid

```
1 var payload = {
2 workspace_id: workspace,
3 context: req.body.context || {},
4 input: req.body.input |\}5 };
```
#### **Listing** 4.9: Package structure.

The package sent to Watson Assistant is an object "*payload*" which contains the workspace where the service is located, the context variables in case there are any, and the input of the user.

# **CHAPTER 5**

#### <span id="page-44-0"></span>**5.- EVALUATION**

This section defines the case studies that have been carried out in order to test the system's functionalities. Also the traceability matrix will be shown.

#### <span id="page-44-1"></span>**5.1.- Test cases**

The case studies will be presented in a table similar to this template:

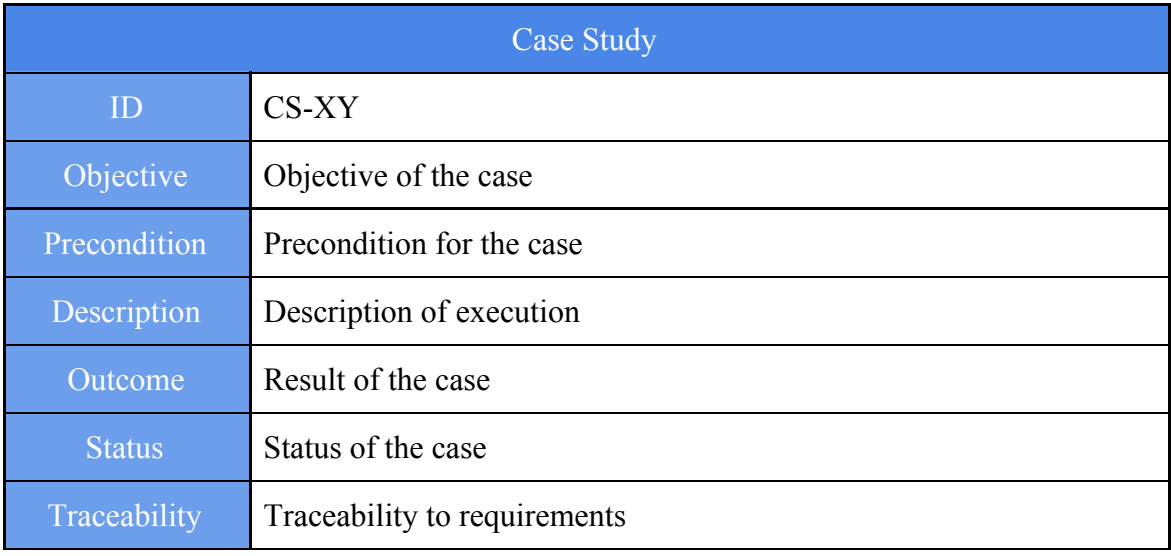

#### **Table** 5.1: Case study template.

Each field of the template is defined as follows:

- ID: Unique ID that identifies the case study.
- Objective: Objective to be reached by the case study.
- Description: Brief description of the execution for the case study.
- Outcome: Result after executing the steps described in the description.
- Status: Reflects if the case study has been carried out or not. Can be "*Verified*" or "*Not verified*".
- Traceability: Describes the requirements that have been tested in this case study.

# uc3m | Universidad Carlos III de Madrid

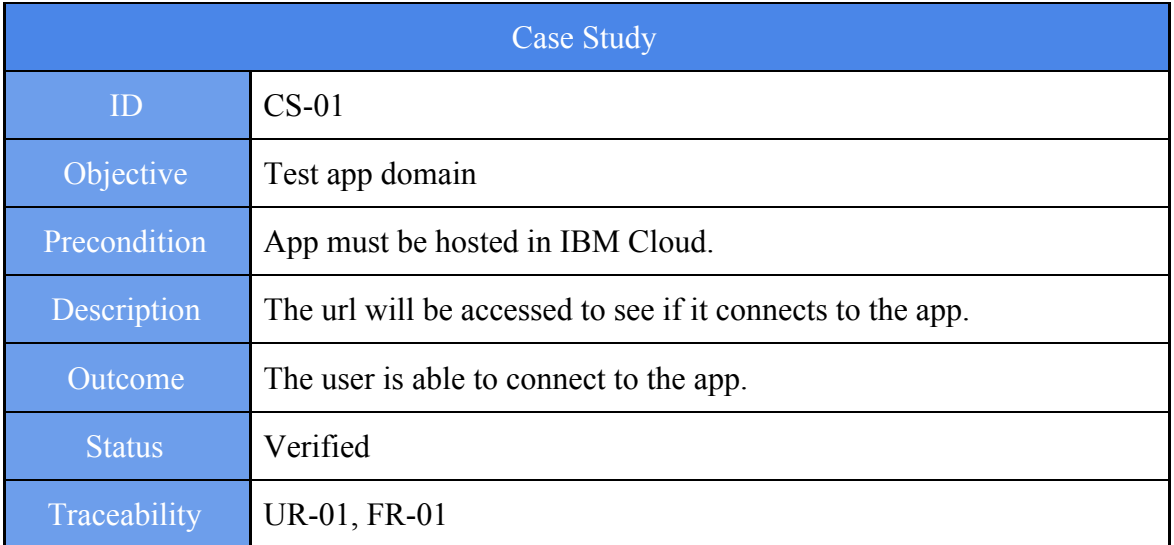

**Table** 5.2: Case study 01.

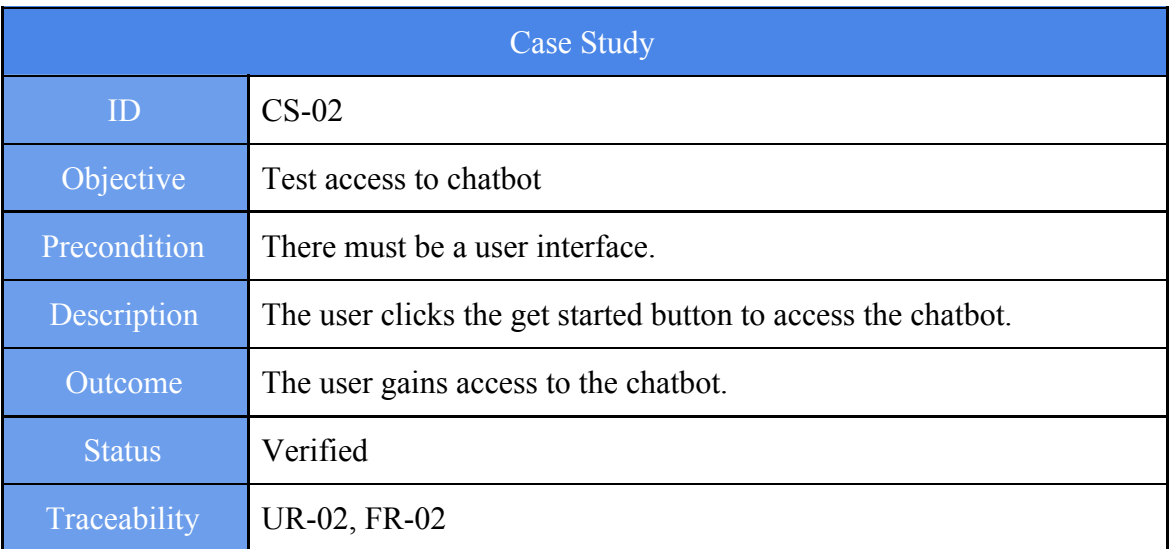

**Table** 5.3: Case study 02.

# **Universidad Carlos III de Madrid** Jerónimo Salcedo Marangón

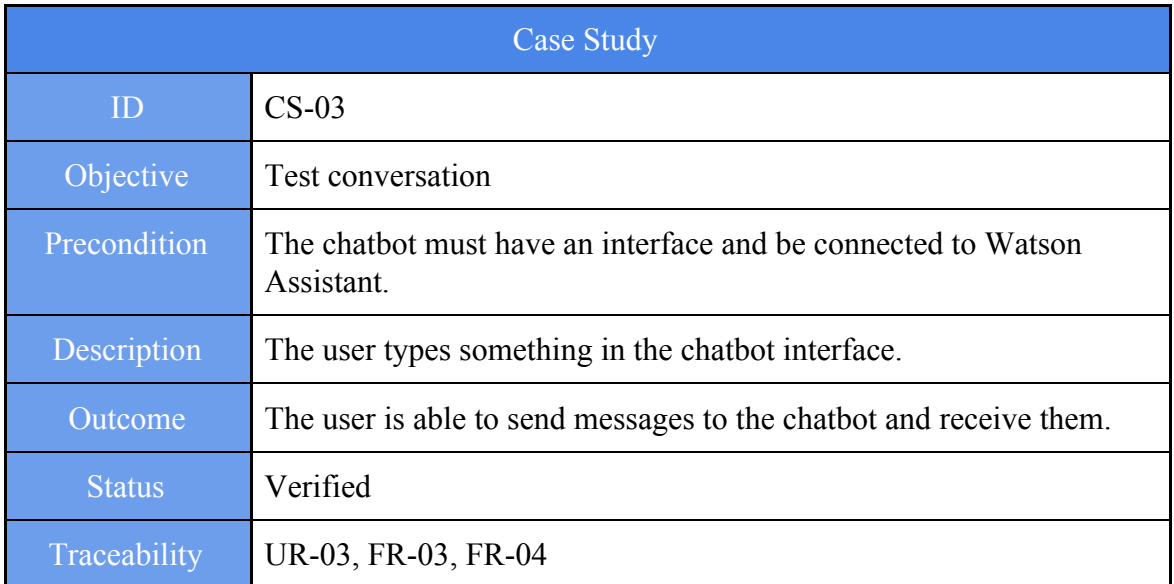

**Table** 5.4: Case study 03.

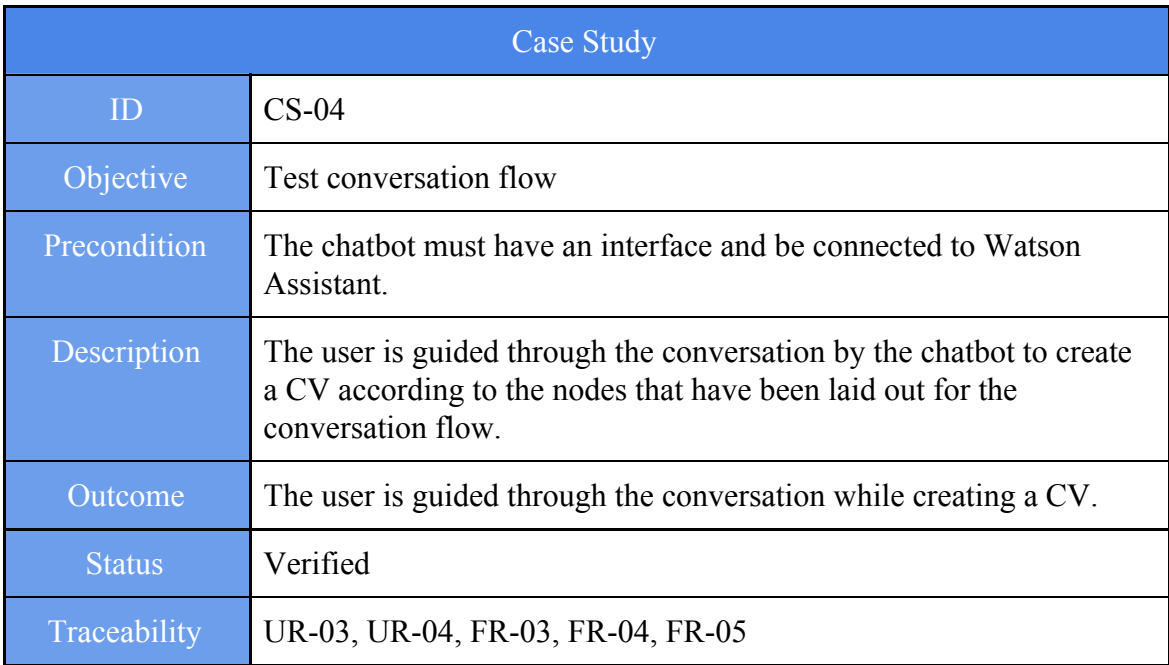

**Table** 5.5: Case study 04.

# uc3m | Universidad Carlos III de Madrid

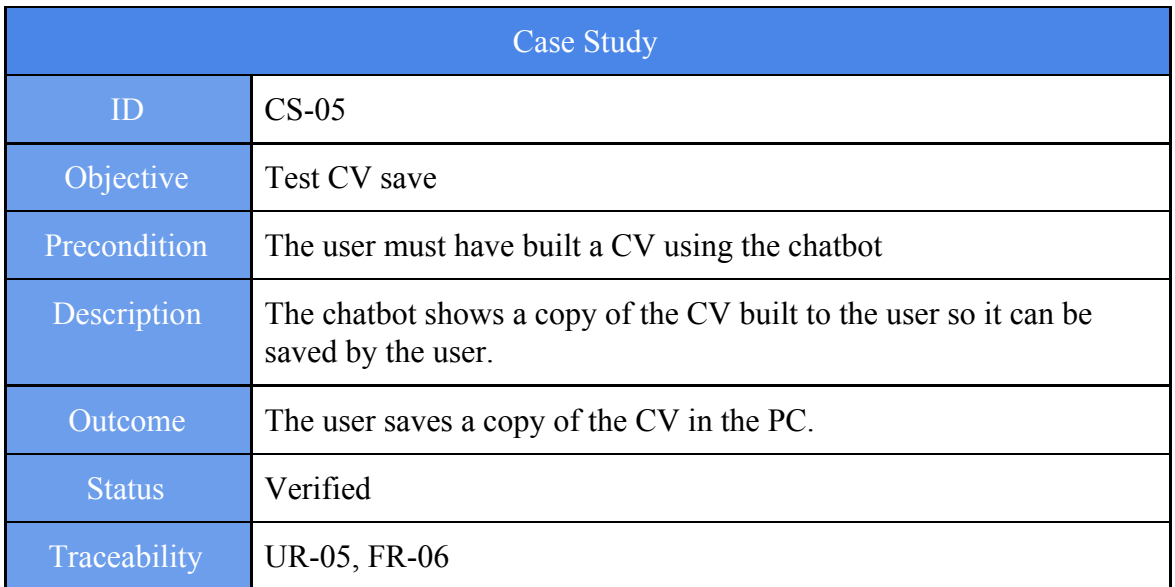

**Table** 5.6: Case study 05.

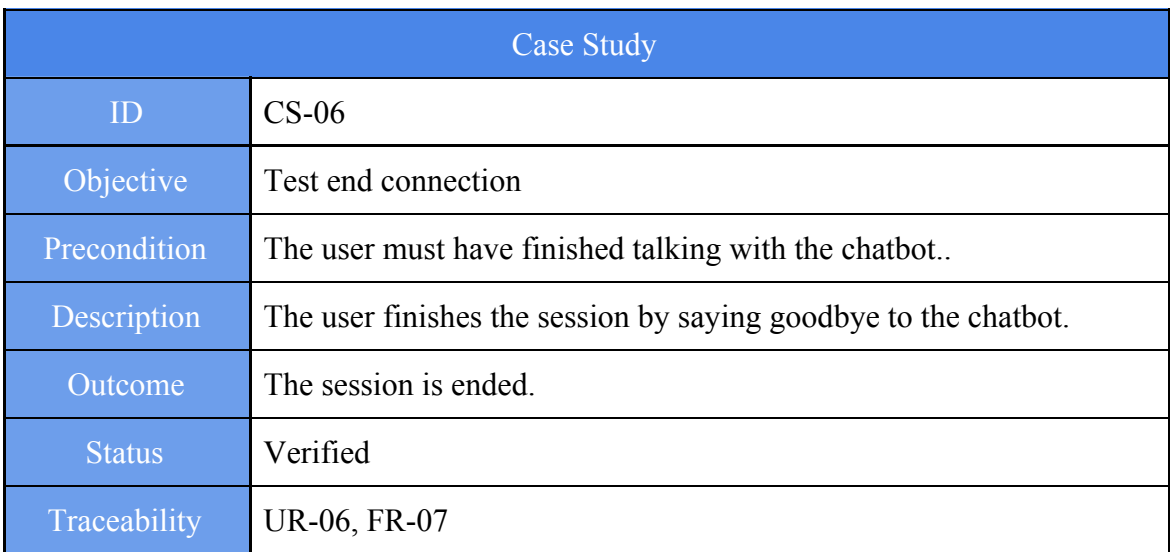

**Table** 5.7: Case study 06.

# **UC3m** Universidad Carlos III de Madrid Jerónimo Salcedo Marangón

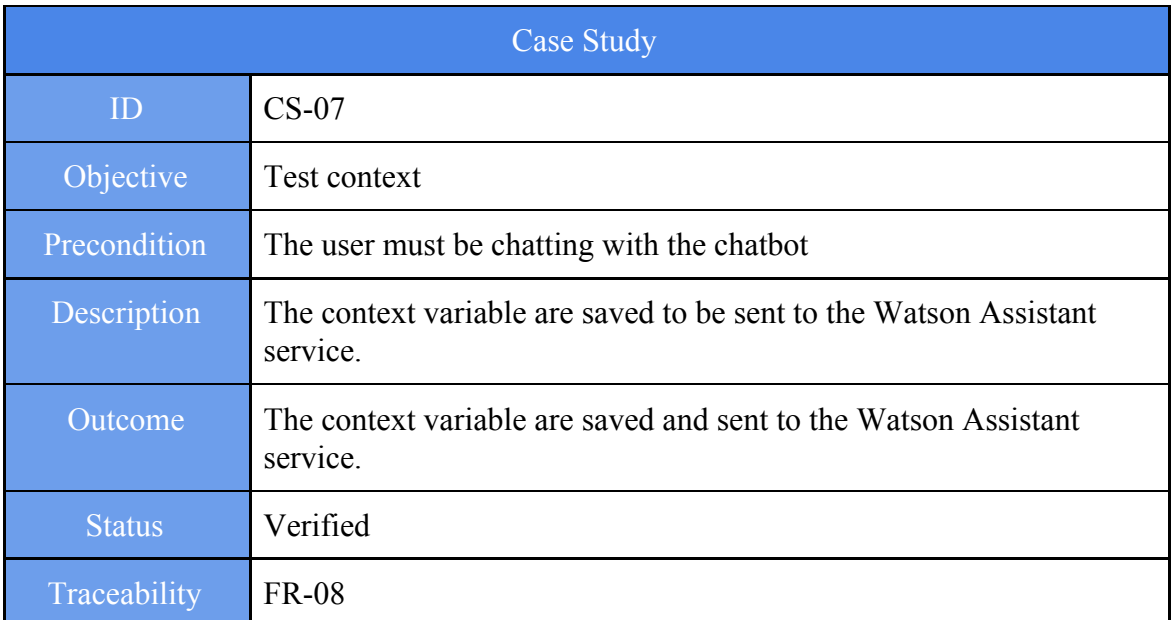

#### **Table** 5.8: Case study 07.

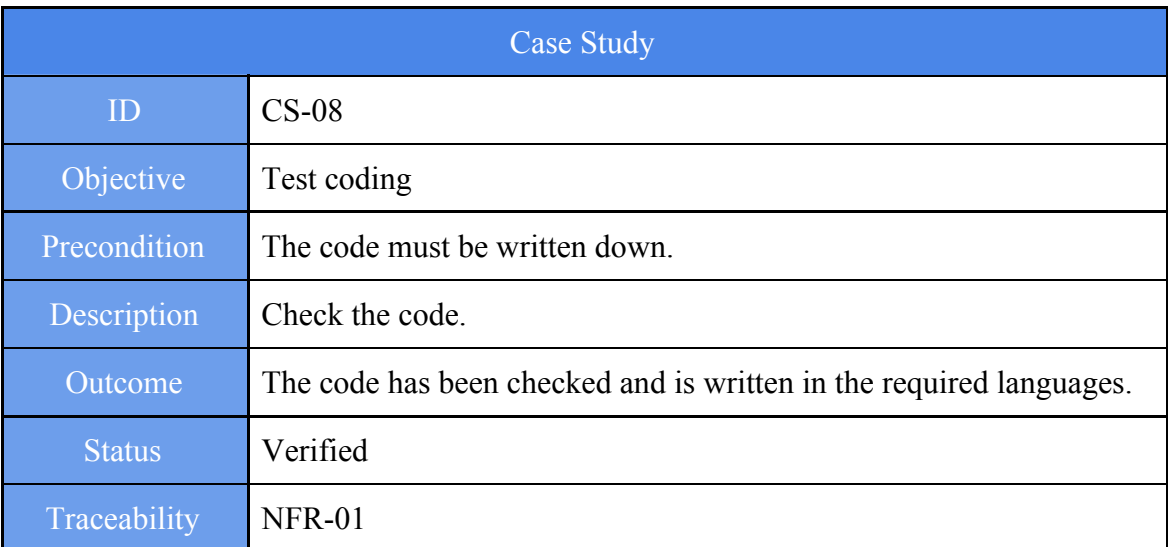

**Table** 5.9: Case study 08.

# <span id="page-49-0"></span>**5.2.- Traceability matrix**

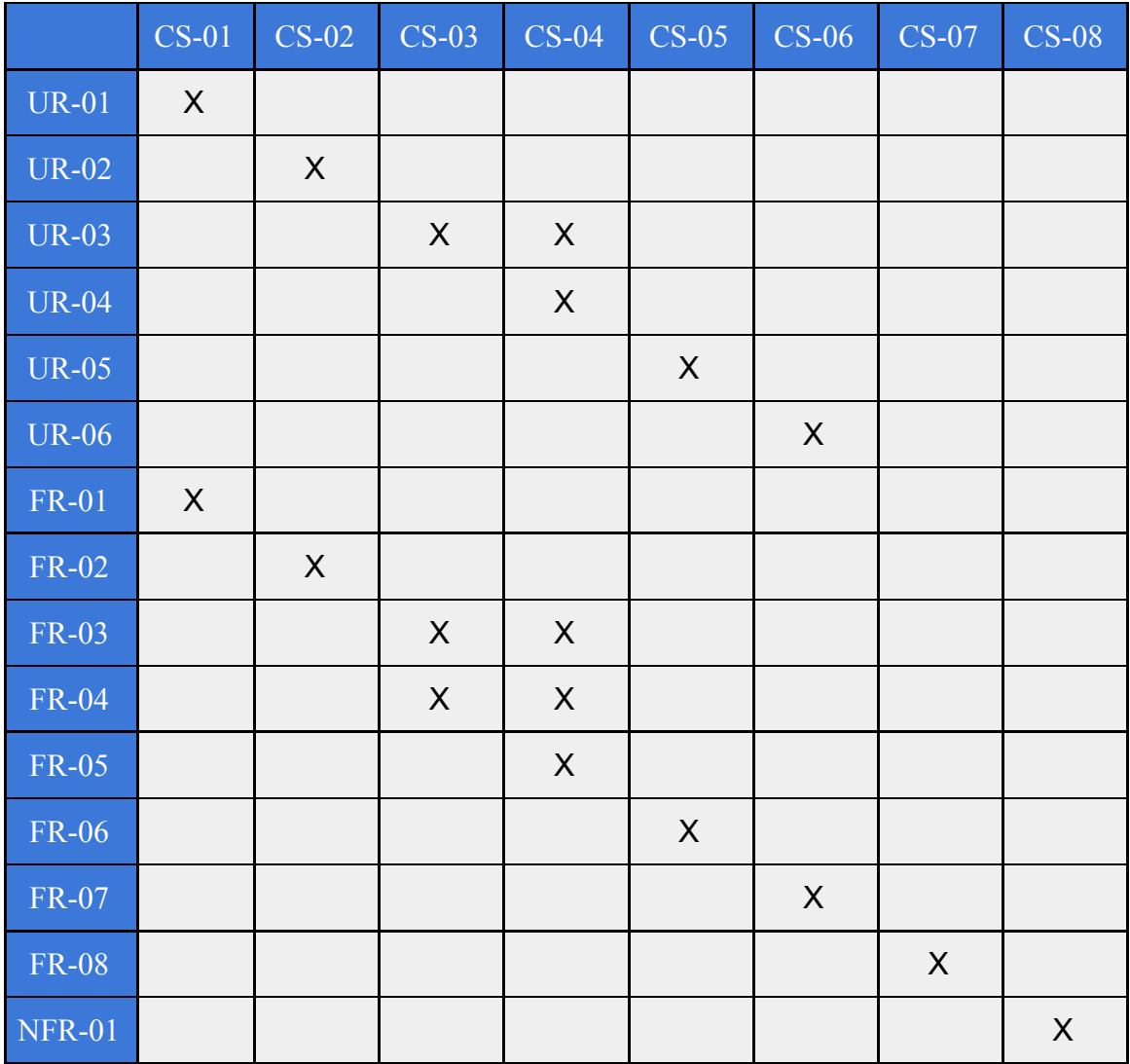

**Table** 5.10: Traceability matrix.

# **CHAPTER 6**

#### <span id="page-50-0"></span>**6.- LEGAL FRAMEWORK AND SOCIO-ECONOMIC IMPACT**

#### <span id="page-50-1"></span>**6.1.- Legal Framework**

This section exposes the legal regulations that are relevant within this project.

#### <span id="page-50-2"></span>**6.1.1.- Applicable Legislation**

Since this project uses personal data from the user to build the CV the GDPR (*General Data Protection Regulation*) applies to it. Even though the application manages personal information, there is no sensitive personal information from the user. For the application to be GDPR compliant it needs to ask the user for consent on the use of the data. To ask for it, it has to state which is the use it is going to give to the data and where it is going to be stored, as well as how long it will be retained. The user has to have access to information at all time and be able to delete it or ask for it to be deleted whenever the user sees fit. Also, personal information and sensitive personal information must be encrypted and the user must be notified if any data breach may affect the data provided. All this according to according to *GDPR EU 2016/679* regulation approved on April 14th 2016.[9] For this purpose, the chatbot asks for consent on data before building the CV, and this data will be deleted once the user finishes the session. As well, all data that goes through IBM Cloud (packages sent to the chatbot) is by default encrypted.

#### <span id="page-50-3"></span>**6.1.2.- Intellectual property**

All libraries used are Open-source. They each come in a file with their respective license. This allows the use, creation of derived work, reproduction and distribution as long as the libraries remain in their separate own files with their respective license when any of these actions are given.

IBM holds copyright over Watson Assistant and IBM Cloud. The code for the structure of the chatbot has an Apache License which grants a copyright and patent license over it which allow the use, preparation of derivative work, reproduction and distribution. However distribution needs to meet the following requirements:

- A copy of the license must be given to the recipients of any of this or derived work.
- It must reflect, if files are modified, notifications about its modification
- All copyright, patent, trademark and attribution notices related to any of the derivative work must be retained.

# uc3m | Universidad Carlos III de Madrid

- If a "NOTICE" file is present in the distribution, then all distributed copies must contain an accessible and readable copy of the attribution notices. The purpose of this file is only informational and does not modify the license. An own "NOTICE" file can be added. [10]

#### <span id="page-51-0"></span>**6.2.- Socio-Economic Impact**

Regarding the social part, this project can make easier the task of making a CV, helping out people that are creating their first CV or maybe updating their existing one. For example, this project can be implemented within the "*UC3M Orientación y Empleo*" service to help students create a CV for possible internships, and maybe make a CV for a future job updating the internship CV.

As for the economic impact, it would be an indirect impact, since the application would be an influence in the process of obtaining a job for the people using it, improving the chances of obtaining said job.

#### <span id="page-51-1"></span>**6.2.1.- Budget**

This section will display the costs of developing this project, divided into direct costs and indirect costs. The project has an expected development time of 4 months.

The programmer will fill the tasks of programming and testing the code. The designer will analyze the requirements and design the conversation according to them.

The salaries were obtained from the BOE ("*Boletín Oficial del Estado*")[11] for the year 2018.

The direct costs are for staff in the following table:

| <b>Staff</b>    | Salary/Month   | <b>Months</b> | Final cost     |  |
|-----------------|----------------|---------------|----------------|--|
| Programmer      | 1,438.08€      |               | 5,752.32€      |  |
| Designer        | $1,438.08 \in$ |               | $2,876.16 \in$ |  |
| Project manager | 1,089.20€      |               | 4,356.80€      |  |
| <b>TOTAL</b>    |                |               | 12,985.28€     |  |

**Table** 6.1: Staff direct costs

and equipment in the next table:

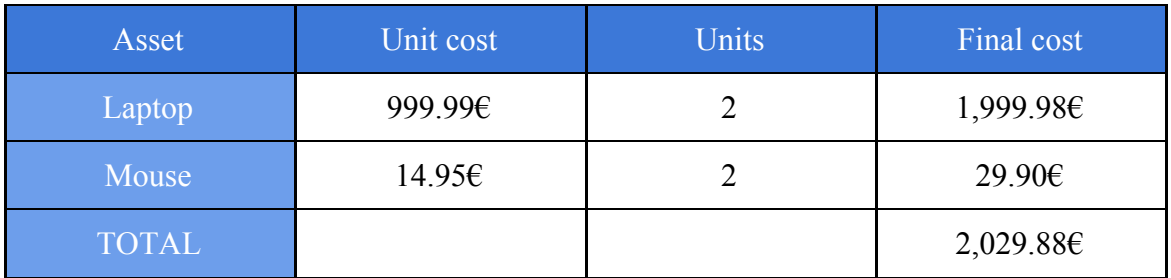

**Table** 6.2: Equipment direct costs

Indirect costs are stated in the following table:

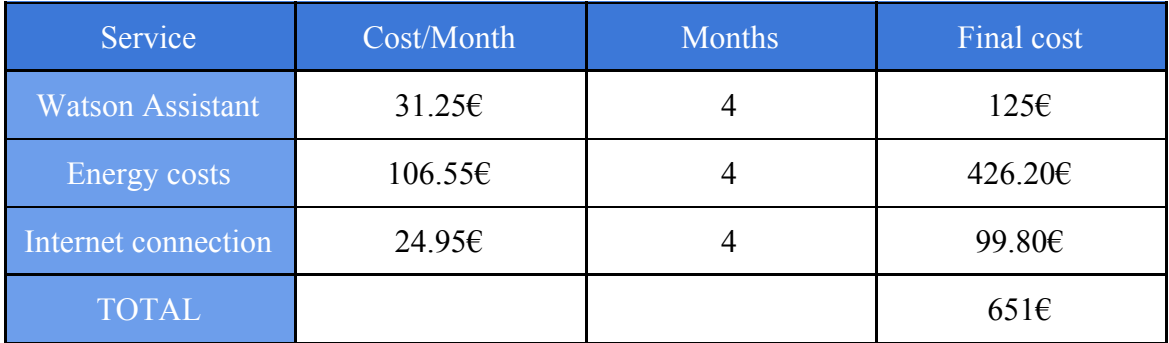

#### **Table** 6.3: Indirect costs

The costs of Watson Assistant are 0.0025€ per API call. Each time a package of information is sent to the Watson assistant API an API call is generated. Considering the nodes from our conversation flow, an average of 50 accesses are done per session since the conversation is guided and quite linear, and the average number of sessions per month is 250, the costs are therefore the accesses times the average of sessions per month, giving a total of 31.25€.

Adding all costs, a total of 15,666.16 $\epsilon$  is obtained. If we assume that a revenue of a 10%, a total of 1,566.61€ will be obtained from this project.

# **CHAPTER 7**

#### <span id="page-53-0"></span>**7.- CONCLUSIONS AND FUTURE WORK**

This chapter gathers the conclusions that have been come to from making this project, as well as future work that can be done regarding the project.

#### <span id="page-53-1"></span>**7.1.- Conclusions**

For this project, the objectives stated in the introduction were achieved, but if there was more time availability more functionalities could have been added. The most important part within the project was the research about the tools that were going to be used, as they were all new and had different capabilities. While researching the tools some ideas changed regarding the capabilities of said tools to adjust what could be done with what wanted to be done. Also, at the start, building this project at a very small scale seemed quite easy, but as more nodes were added to the conversation and more functionalities wanted to be added, the complexity and the difficulty started growing. Building a simple bot that gives always the same answer and has a fixed and small conversation is easy, but building an interactive chatbot that allows the user to feel like it is talking to a human and that makes the user feel comfortable is quite a challenge. The interface for the chatbot is not as intuitive to build as it would seem, although the tool UI in IBM Cloud is quite simple. Not sticking just to the cognitive part, but adding a bit of AI on top of what is already built could add more flexibility to the bot as well as learning for better interaction with the users. The bot that has been built is a simple solution for building a CV that can be improved and has a lot of applications in the real world with a bit of polishing.

In conclusion, a lot was learnt from different new tools and from different areas, and despite the limitation from the tools and time that could be spent on the project something that could be the seed of a big application was created.

#### <span id="page-53-2"></span>**7.2.- Future Work**

As future work to complement the project done, other tasks can be carried out, such as:

· Polishing the conversation to add better guidance or digression from the main conversation if the user has doubts about what to put into the CV for example.

· Adding "*chit-chat*" handling for feedback or offtopic questions, adding a functionality to learn from questions that the chatbot can not handle yet and are somewhat general, such as "What time is it?" and other offtopic questions. Also the feedback handling would help the chatbot use better responses or change functionalities based on said feedback.

· Adding different types of CV templates in order to apply to different types of jobs with a more prepared CV regarding that job's area.

· Implementing a functionality to search for information about different companies where the user might want to apply to, allowing the user to make a better CV. This could be done by implementing Watson Discovery which helps to recover information from big amount of data and can give the user information that has been gathered about companies.

· Instead of just sticking to the cognitive part, some machine learning could be added to add some learning to the bot in order to make the conversation experience for the user better and more human-like.

# **APPENDIX A**

#### **USER MANUAL**

The following steps show how to setup and run the project:

1.- Download and install Node.js and NPM. (NPM will be installed with Node.js so there is no need to download it separately).

2.- Navigate to the folder where the project is contained.

3.- Run the command "*npm install*" to download and install all the modules needed for the project to work. All the modules needed are stated on the JSON file "*package.json"*.

4.- Run the command "*npm start*" or "*node app.js*" to start executing the code.

5.- A message with the port in which the code is running should be prompted in the console:

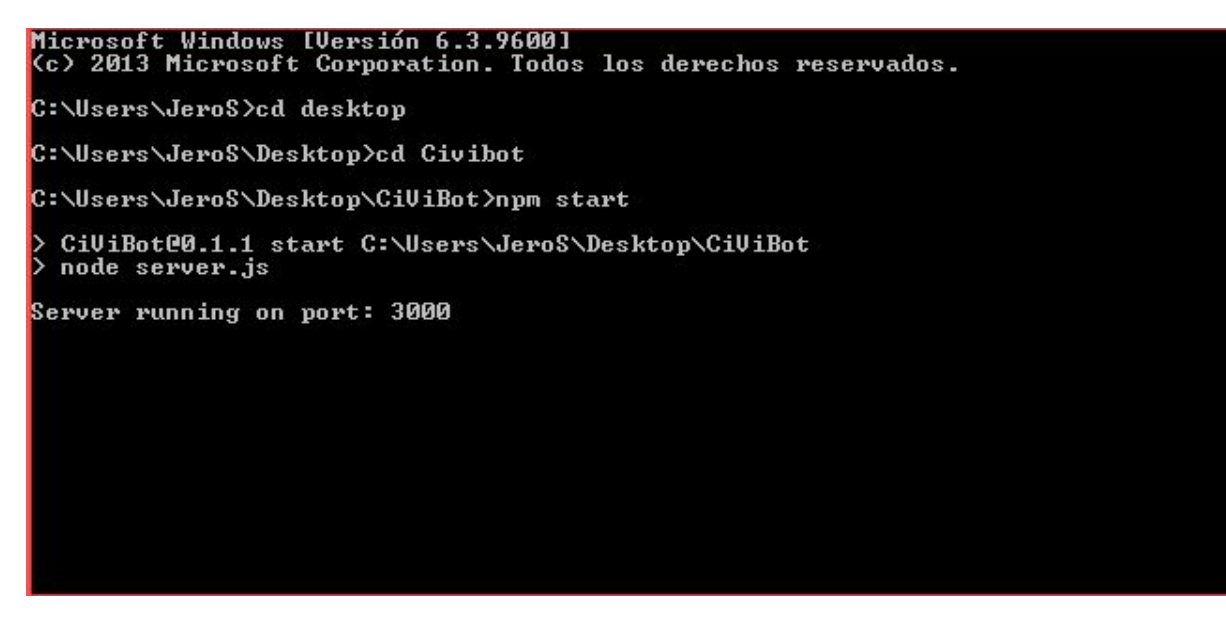

**Figure** A.1: Execution sample.

# **BIBLIOGRAPHY**

[1] F. M. Yubal**,** "Así era ELIZA, el primer bot conversacional de la historia", *Xataka***,** 27-05-2017**. [En línea]. Disponible en:** https://www.xataka.com/historia-tecnologica/asi-era-eliza-el-primer-bot-conversacional -de-la-historia.

[2] Casper**,** "insomnobot-3000", *Insomnobot-3000***,** 21-09-2016**. [En línea]. Disponible en:** http://insomnobot3000.com/

[3] A. Rao**,** "Poncho the weather cat, an interview with Greg Leuch"", *Chatbots Magazine***,** 24-03-2017**. [En línea]. Disponible en:** https://chatbotsmagazine.com/poncho-the-weather-cat-an-interview-with-greg-leuch-90 8cfd827aba

[4] J. Vincent**,** "Baidu launches medical chatbot to help Chinese doctors diagnose patients", *The Verge***,** Fecha de publicación**. [En línea]. Disponible en:** https://www.theverge.com/2016/10/11/13240434/baidu-medical-chatbot-china-melody

[5] H. Saeed**,** "RightClick.io Uses AI-Powered Chatbot to Create a Website", *Chatbots Magazine***,** 09-10-2016**. [En línea]. Disponible en:** https://chatbotsmagazine.com/rightclick-io-ai-website-builder-82f0e6f3c61c

[6] P. Moya**,** "Habla con Mitsuku, el bot que no podrás [distinguir](https://omicrono.elespanol.com/2016/10/mitsuku-bot-conversacional/) de un humano", *Omicrono***,** 18-10-2016**. [En línea]. Disponible en:** https://omicrono.elespanol.com/2016/10/mitsuku-bot-conversacional/

[7] B. McLaughlin**,** *Whats is Node.js?***,** 1st ed**.** O'Reilly Media Inc**,** 2011**. [En línea]. Disponible en:**

https://play.google.com/books/reader?id=SRQHcjljUtwC&hl=es&pg=GBS.PT1

[8] P. Teixeira**,** *Professional Node.js: Building Javascript Based Scalable Software***,** 1st ed**.** John Wiley & Sons**,** 2012**. [En línea]. Disponible en:** https://books.google.es/books?hl=es&lr=&id=ZH6bpbcrlvYC&oi=fnd&pg=PR27&dq= nodejs&ots=mOCv8DmkHe&sig=E-nIGWNDy8HWEuw4j8\_ZYccsE7g#v=onepage& q&f=false

[9] M. Schulz, J.A. Hennis-Plasschaert, "REGULATION (EU) 2016/679 OF THE EUROPEAN PARLIAMENT AND OF THE COUNCIL", European Union, Belgium, **Technical report** (EU) 2016/679, 2016

[10] apache.org, "Apache License V2.0"

[11] E. Ministerio de Empleo y Seguridad Social**,** "MINISTERIO DE EMPLEO Y SEGURIDAD SOCIAL", BOE, Spain, **Technical report** 3156-58, 2018.